# **ChemStation Agilent per sistemi LC 3D**

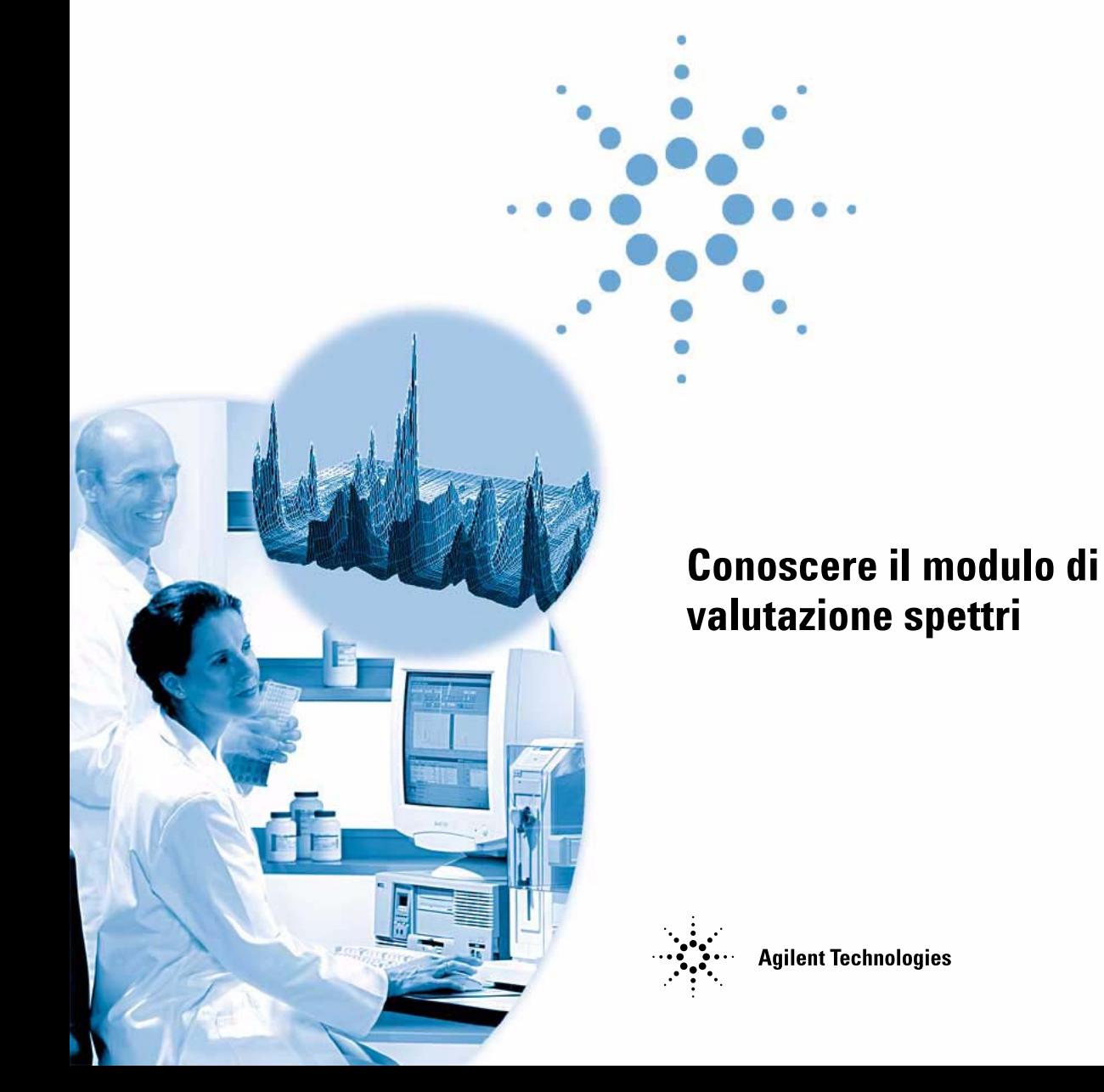

## **Avvisi**

© Agilent Technologies, Inc. 2003

Nessuna parte di questo manuale può essere riprodotta in alcun formato o con alcun mezzo (inclusa l'archiviazione e la scansione elettroniche o la traduzione in una lingua straniera) senza previo consenso scritto di Agilent Technologies, Inc. secondo le disposizioni di legge sul diritto d'autore degli Stati Uniti, internazionali e locali applicabili.

#### **Codice del manuale**

G2180-94006

#### **Edizione**

06/03

Stampato in Germany

Agilent Technologies Deutschland GmbH Hewlett-Packard-Strasse 8 76337 Waldbronn, Germany

## **Versione di software**

Questa Guida si applica alle revisioni A.10.xx del software ChemStation Agilent per sistemi LC 3D, dove xx è un numero compreso tra 00 e 99 e fa riferimento alle revisioni minori del software, che non hanno effetto sull'accuratezza tecnica della presente Guida.

## **Garanzia**

**Le informazioni contenute in questo documento sono fornite allo stato corrente e sono soggette a modifiche senza preavviso nelle edizioni future. Agilent non rilascia alcuna garanzia, esplicita o implicita, relativamente al presente manuale e alle informazioni in esso contenute. Salvo il caso di dolo o colpa grave Agilent non sarà responsabile di errori o danni diretti o indiretti relativi alla fornitura o all'uso di questo documento o delle informazioni in esso contenute. In caso di separato accordo scritto fra Agilent e l'utente con diverse condizioni di garanzia relativamente al contenuto di questo documento in conflitto con le condizioni qui riportate, prevarranno le condizioni dell'accordo separato.**

## **Licenze sulla tecnologia**

I componenti hardware e/o software descritti in questo documento vengono forniti con licenza e possono essere utilizzati o copiati solo in conformità ai termini di tale licenza.

## **Indicazioni di sicurezza**

## **AVVERTENZA**

L'indicazione **AVVERTENZA** segnala un rischio. Richiama l'attenzione su una procedura operativa o analoga operazione che, se non eseguita correttamente o non rispettata, può provocare danni al prodotto o la perdita di dati importanti. Non eseguite mai alcuna operazione ignorando l'**AVVERTENZA**, fatelo solo dopo aver compreso e applicato completamente le indicazioni di Agilent.

## **ATTENZIONE**

**L'indicazione ATTENZIONE segnala un rischio serio. Richiama l'attenzione su una procedura operativa o analoga operazione che, se non eseguita correttamente o non rispettata, può provocare lesioni personali o morte. Non eseguite mai alcuna operazione ignorando l'indicazione ATTENZIONE, fatelo solo dopo aver compreso e applicato completamente le indicazioni di Agilent.**

## **In questo volume**

Questo manuale descrive i concetti che stanno alla base del funzionamento del modulo di valutazione spettri della ChemStation Agilent. Essi completano le informazioni contenute nel manuale *Conoscere la ChemStation Agilent* con concetti specifici relativi a spettri applicabili sulla ChemStation Agilent per sistemi LC 3D e sulla ChemStation Agilent per sistemi CE.

Per una spiegazione dettagliata su come installare e configurare il modulo di valutazione spettri con una ChemStation per sistemi LC 2D, consultare il manuale *Installazione della ChemStation Hp su sistemi LC*.

#### **[1](#page-8-0) [Conoscere l´analisis degli specttri](#page-8-1)**

Questo capitolo tratta gli argomenti che seguono:

- Definizione dell'analisi di spettri.
- Determinazione della lunghezza d'onda ottimale di rivelazione.
- Stili di bollettino.

#### **[2](#page-16-0) [Biblioteche di spettri](#page-16-1)**

I sistemi di dati tradizionali quantificano i composti rivelati da correlazioni basate sui tempi di ritenzione. Ciò può provocare errori di identificazione se:

- Nella finestra relativa al tempo di ritenzione specificato compaiono composti diversi da quelli calibrati.
- Nella finestra dei tempi di ritenzione specificata compare più di un picco.
- Il composto è ritenuto nella colonna più a lungo di quanto previsto nella finestra specificata a causa di variazioni di flusso del solvente o, ancora più frequentemente, a causa di variazioni delle caratteristiche della colonna.

Un modo di evitare questo tipo di errori consiste nell'uso di qualificatori del picco come descritto nel manuale *Conoscere la ChemStation Agilent*.

Con un rivelatore a serie di diodi questi errori possono essere evitati poiché gli spettri UV-Vis possono essere usati per confermare l'identità dei picchi. Gli spettri standard vengono acquisiti da un campione di riferimento in condizioni cromatografiche ben definite ed archiviati in un database (biblioteca di spettri). Per ogni campione sconosciuto, è possibile paragonare gli spettri del picco con quelli archiviati in una o più biblioteche. Gli spettri

possono essere sovrapposti per una comparazione visiva e si possono calcolare le affinità fra gli spettri dei campioni e degli standard.

La ChemStation è in grado di automatizzare questo processo per tutti i picchi compresi in un cromatogramma e per tutti i cromatogrammi di una sequenza. Oltre a questo tipo di conferma, il software può eseguire un controllo della purezza, utilizzando le impostazioni della finestra di dialogo Purity Preferences.

Questi risultati qualitativi possono essere combinati con risultati quantitativi nello stesso rapporto di stampa. Quest'ultimo contiene tutte le informazioni di cui l'analista ha bisogno per ogni picco dell'analisi come:

- Il nome del composto.
- La quantità.
- Il tempo di ritenzione.
- Il fattore di corrispondenza dell'identità.
- Il fattore di corrispondenza della purezza.

Questo capitolo descrive i concetti che stanno alla base di una ricerca in biblioteca di spettri. Per maggiori informazioni su come si effettua questo tipo di ricerca, riferirsi al sistema di help online o a quello di apprendimento integrato.

#### **[3](#page-22-0) [Valutazione della purezza dei picchi](#page-22-1)**

Questo capitolo descrive il procedimento di valutazione della purezza del picco per le versioni di software A.04.0x e precedenti, e per le versioni A.05.0x.

## **Sommario**

**[1 Conoscere l´analisis degli specttri](#page-8-2)** 9

Definizione dell'analisi di spettri 10 [Determinazione della lunghezza d'onda ottimale](#page-11-0) 12 [Stili di rapporti relativi a spettri](#page-14-0) 15

#### **[2 Biblioteche di spettri](#page-16-2)** 17

[Metodi di ricerca](#page-17-0) 18 [Descrizione del rapporto](#page-20-0) 21 [Contrassegni di purezza:](#page-20-1) 21 [Contrassegno di corrispondenza in biblioteca:](#page-21-0) 22 [Contrassegno di nome del composto:](#page-21-1) 22 [Contrassegni di quantità:](#page-21-2) 22

#### **[3 Valutazione della purezza dei picchi](#page-22-2)** 23

[Valutazione della purezza dei picchi \(A.04.0x e precedenti\)](#page-23-0) 24 [Controllo della purezza dei picchi](#page-24-0) 25 [Che cos'è un controllo della purezza del picco?](#page-24-1) 25 [Il fattore di corrispondenza](#page-25-0) 26 [Tecniche di purezza dei picchi](#page-26-0) 27 [Purezza dei picchi Tecnica 1: Normalizzazione di spettri 2](#page-28-0)9 [Correzione del disturbo di fondo tramite selezione di uno spettro di](#page-30-0)  [riferimento](#page-30-0) 31 [Purezza dei picchi, Tecnica 2: Produzione di raziogrammi](#page-31-0) 32 [Uso del diagramma di rapporto tra segnali](#page-31-1) 32 [Raziogramma](#page-32-0) 33

#### **Sommario**

```
Purezza dei picchi: Tecnica 3: Curve di similarità spettrale 35
   Curva di similarità visualizzata come soglia\similarità 36
   Utilizzo di spettri specifici 37
Calcoli sulla purezza 39
   No similarity curve selected (nessuna curva di similarità scelta) 39
   Similarity Curve Selected (scelta curva di similarità) 40
   Inserimento della curva di soglia 42
   Classificazione di picco come puro o impuro 43
   Layout of the Peak Signals Window 44
Curve di threshold 45
Utilizzo dell'analisi di purezza dei picchi 48
   Acquisizione degli spettri 48
   Impostazione delle opzioni di purezza 49
   Impostazione delle opzioni avanzate 51
   Come caratterizzare meglio i picchi impuri 54
   Risultati errati 55
Impostazioni consigliate 57
   Esempio n. 1: Tutti gli spettri o tutti gli spettri del picco con curve di similarità ; 
      Modalità automatica 57
   Esempio n. 2: Tutti gli spettri o tutti gli spettri del picco con curve di similarità ; 
      Interpretazione manuale 59
   Esempio n. 3: Tutti gli spettri o tutti gli spettri del picco; senza curve di 
      similarità 61
   Esempio n. 4: Spettri acquisiti in modo Peak Controlled 62
Valutazione della purezza dei picchi (A.05.0x) 64
Controllo della purezza del picco 65
   Che cos'è un controllo della purezza dei picchi? 65
   Il fattore di corrispondenza 66
   Correzione del disturbo di fondo tramite selezione di uno spettro di 
      riferimento 68
   Tecniche di purezza dei picchi 69
```
[Visualizzazione della purezza dei picchi](#page-69-0) 70 [Finestra di spettri](#page-69-1) 70 [Normalizzazione di spettri](#page-70-0) 71 [Finestra della purezza](#page-71-0) 72 [Curve di similarità fra spettri](#page-72-0) 73 [Curva di soglia](#page-73-0) 74 [Utilizzo di spettri specifici](#page-75-0) 76 [Visualizzazione dei calcoli sulla purezza](#page-76-0) 77 [Classificazione di picco come puro o impuro](#page-77-0) 78 [Informazioni sulla purezza dei picchi](#page-78-0) 79 [Advanced Peak Purity Options](#page-80-0) 81 [Come utilizzare l'analisi della purezza dei picchi](#page-82-0) 83 [Acquisizione degli spettri](#page-82-1) 83 [Impostazione delle opzioni relative alla purezza](#page-83-0) 84 [Purezza degli spettri di massa dei picchi](#page-85-0) 86 [Calcoli sulla purezza degli spettri di massa](#page-86-0) 87 [Visualizzazione della purezza degli spettri di massa](#page-87-0) 88

**[Indice](#page-88-0)** 89

## **Sommario**

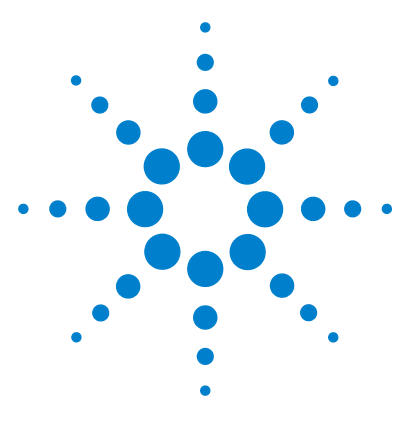

<span id="page-8-1"></span><span id="page-8-0"></span>**1**

**ChemStation Agilent per sistemi LC 3D Conoscere il modulo di valutazione spettri**

# <span id="page-8-2"></span>**Conoscere l´analisis degli specttri**

Definizione dell'analisi di spettri 10 [Determinazione della lunghezza d'onda ottimale](#page-11-0) 12 [Stili di rapporti relativi a spettri](#page-14-0) 15

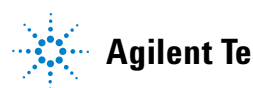

## <span id="page-9-0"></span>**Definizione dell´analisi di spettri**

L'analisi degli spettri consente di processare i dati relativi a spettri acquisiti dal rivelatore a serie di diodi UV-visibile o dal rivelatore a fluorescenza.

L'analisi di dati spettrali aggiunge una terza dimensione ai dati analitici disponibili se viene utilizzata unitamente a dati cromatografici.

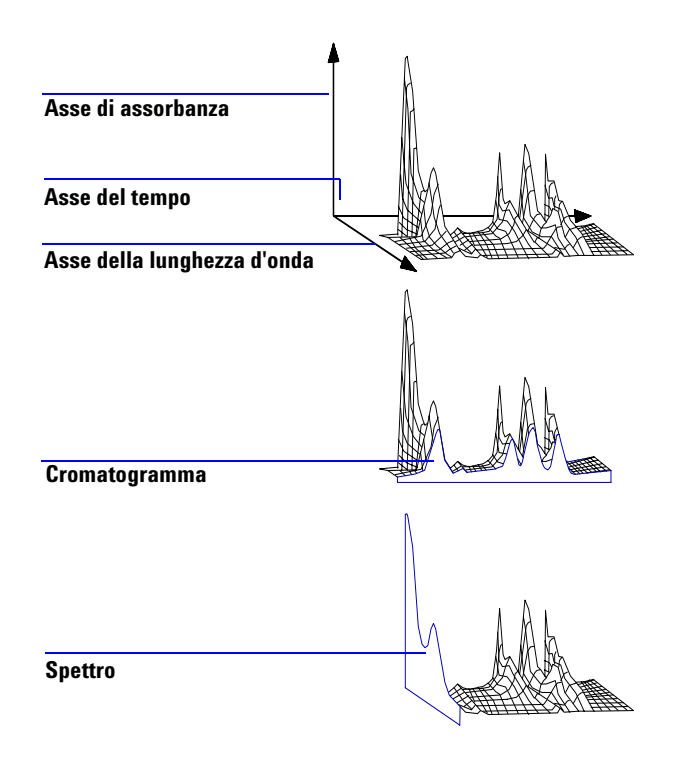

**Figura 1** Informazioni sugli spettri

#### **Rivelatore a serie di diodi UV-visibile**

Il rivelatore a serie di diodi UV-Visibile consente di acquisire continuamente spettri nel campo UV-visibile dello spettro; dato che il rivelatore a serie di diodi acquisisce dati a tutte le lunghezze d'onda contemporaneamente, non c'è perdita di sensibilità durante l'acquisizione di spettri.

#### **Rivelatore a fluorescenza**

Il rivelatore a fluorescenza consente di raccogliere dati sugli spettri in tre modi diversi:

- **•** è possibile impostare una lunghezza d'onda di eccitazione fissa e raccogliere gli spettri di emissione,
- **•** è possibile impostare una lunghezza d'onda di emissione fissa e raccogliere gli spettri di eccitazione,
- **•** si può effettuare una scansione di fluorescenza nella quale sia la lunghezza d'onda di eccitazione sia la lunghezza d'onda di emissione vengono variate per ottenere una caratterizzazione tridimensionale del campione.

Gli spettri di eccitazione e di emissione possono essere acquisiti durante la cromatografia ma, dato che il rivelatore a fluorescenza è un rivelatore di scansione, maggiore è il numero di lunghezze d'onda acquisite, (maggiore è l'intervallo di scansione) minore sarà la sensibilità dell'analisi. La scansione a fluorescenza tridimensionale deve essere acquisita in modalità di interruzione del flusso oppure off-line, dato che richiede una concentrazione di campione costante all'interno della cella per tutta la durata dell'analisi.

#### **Processamento degli spettri**

I dati relativi agli spettri possono essere processati in diversi modi. Per esempio è possibile:

- **•** Estrarre i segnali cromatografici da dati spettrali per determinare la lunghezza d'onda ottimale di rivelazione per ogni picco.
- **•** Effettuare una ricerca in biblioteca per un'identificazione qualitativa.
- **•** Calcolare rapporti fra segnali per determinare la purezza dei picchi.
- **•** Controllare la purezza dei picchi per individuare impurezze (nascoste).

**Determinazione della lunghezza d'onda ottimale**

## <span id="page-11-0"></span>**Determinazione della lunghezza d'onda ottimale**

Durante lo sviluppo di un metodo, dopo che sono state stabilite le condizioni adatte alla separazione dei picchi, il passo successivo consiste nel trovare la lunghezza d'onda ottimale di rivelazione per ogni picco.

Una tecnica consiste nella presentazione dell'intensità del picco (assorbanza o luminescenza), della lunghezza d'onda e del tempo sotto forma di carta delle linee di livello, detta anche diagramma di isoassorbanza. Questa tecnica rappresenta graficamente le informazioni sugli spettri sotto forma di una serie di linee concentriche di isoassorbanza sul diagramma relativo a lunghezza d'onda e tempo. Ciò consente di presentare tutte le informazioni sugli spettri in modo che possano essere controllate contemporaneamente. Vedere la parte centrale della [Figura 2](#page-11-1).

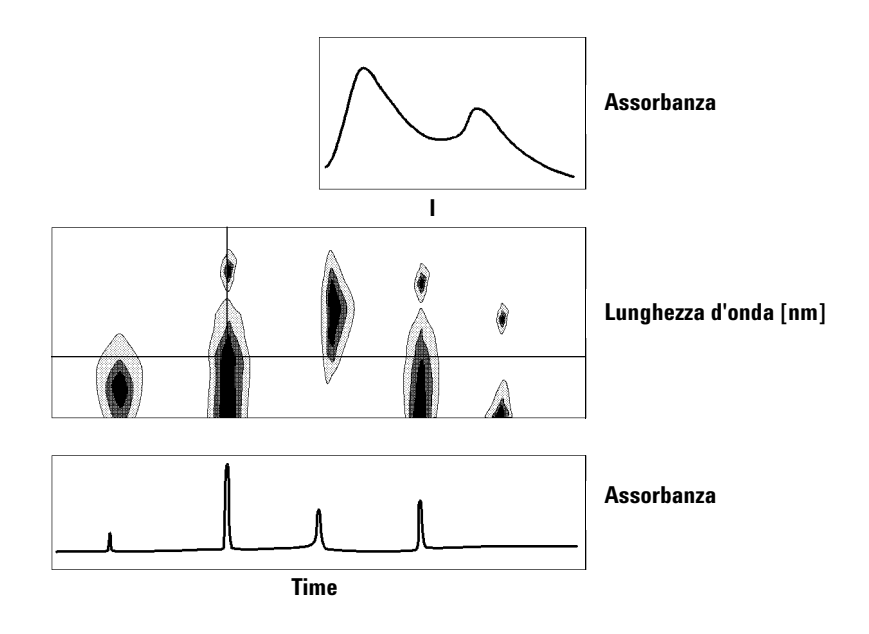

<span id="page-11-1"></span>**Figura 2** Diagramma di isoassorbanza

Questa tecnica è molo utile per lo sviluppo di metodi, per trovare la lunghezza d'onda ottimale di rivelazione per ogni singolo picco. La lunghezza d'onda corrisponde alla posizione orizzontale del cursore nel diagramma di isoassorbanza. Quando il cursore viene spostato lungo l'asse della lunghezza d'onda, il cromatogramma viene ricostruito nella finestra in basso, vedere [Figura 2](#page-11-1).

Per trovare la lunghezza d'onda ottimale di rivelazione di un picco è necessario effettuare le operazioni che seguono:

- **•** Spostare il cursore orizzontale nel modo Quick View al centro dello schermo finché l'assorbanza del picco di interesse risulti più alta possibile, e ci sia una buona separazione cromatografica sulla finestra in basso.
- **•** Selezionare il modo Signal View e ottimizzare l'ampiezza della banda per aumentare il rapporto segnale-rumore al fine di ottenere la lunghezza d'onda ottimale per la rivelazione. Il segnale e l'ampiezza scelti possono essere trasferiti alla finestra relativa al segnale nel modo di analisi dei dati, facendo click sul tasto Copy. Il segnale e l'ampiezza della banda possono essere usati per verificare l'integrazione, l'identificazione ed il processo di quantificazione.

L'ottimizzazione della lunghezza d'onda tramite rivelatore a fluorescenza richiede generalmente due esecuzioni:

- **•** Impostare una lunghezza d'onda di eccitazione nel basso campo UV (da 230 a 250 nm) e raccogliere gli spettri di emissione. Per ogni picco del cromatogramma determinare la lunghezza d'onda di emissione ottimale utilizzando un diagramma di isoassorbanza.
- **•** Preparare una tavola di programmazione per impostare la lunghezza d'onda di emissione ottimale per ogni picco, appena eluisce, quindi raccogliere gli spettri di eccitazione.

#### **Spettro di fluorescenza**

Il diagramma di isoassorbanza tridimensionale viene usato per visualizzare spettri ottenuti solo da scansioni a fluorescenza. In questo caso le informazioni sugli spettri vengono rappresentate graficamente sul piano lunghezza d'onda di eccitazione/lunghezza d'onda di emissione. Non c'è asse di tempo, dato che la scansione a fluorescenza viene acquisita in modalità di flusso interrotto oppure offline. A partire dal diagramma di isoassorbanza si possono estrarre spettri di eccitazione o di emissione a qualsiasi lunghezza

## **1 Conoscere l´analisis degli specttri**

**Determinazione della lunghezza d'onda ottimale**

d'onda; gli spettri di eccitazione sono riportati al di sopra del diagramma di isoassorbanza (cursore verticale), gli spettri di emissione compaiono invece al di sotto del diagramma di isoassorbanza (cursore orizzontale).

## <span id="page-14-0"></span>**Stili di rapporti relativi a spettri**

Con il modulo di valutazione spettri sono disponibili i seguenti tipi di bollettini:

#### **•** L**a funzione Library Search**

produce un rapporto calibrato che comprende i risultati della ricerca in biblioteca. Il numero dei picchi, i tempi di ritenzione, i fattori di corrispondenza della ricerca in biblioteca, le quantità ed i nomi dei composti, vengono stampati secondo i parametri specificati nella finestra di dialogo Automated Library Search. Per ulteriori informazioni consultare ["Descrizione del rapporto"](#page-20-2) a pagina 21.

#### **• Short + Spectrum**

comprende le condizioni dello strumento, il cromatogramma, risultati quantitativi e informazioni sulla purezza di picchi.

#### **• Detail + Spectrum**

comprende titolo, condizioni dello strumento, il cromatogramma, risultati di tipo quantitativo, curve di calibrazione ed informazioni sulla purezza dei picchi. l'intestazione viene archiviata in un file chiamato RPTHEAD.TXT nella directory relativa al metodo. È possibile modificare l'intestazione utilizzando un editore di testi ed inserire un testo specifico per quel metodo.

#### **• Performance + Lib. Search**

combina gli stili Performance e Library Search.

#### **Informazioni sulla purezza dei picchi**

Le informazioni si riferiscono alla valutazione degli spettri, all'interno dei picchi, che risultano dai diagrammi di purezza di ogni composto. Questi diagrammi comprendono spettri sovrapposti e spettri normali, oltre a segnali singoli e sovrapposti. I diagrammi di purezza possono anche comprendere curve di threshold e di similarità a seconda delle impostazioni in Purity Preferences per quel particolare metodo.

#### **1 Conoscere l´analisis degli specttri**

**Stili di rapporti relativi a spettri**

I calcoli numerici comprendono il fattore di purezza, una misura della similarità nella forma degli spettri. Per ulteriori informazioni sulla purezza dei picchi consultare [Chapter 3, "Valutazione della purezza dei picchi](#page-23-1)  [\(A.04.0x e precedenti\)"](#page-23-1).

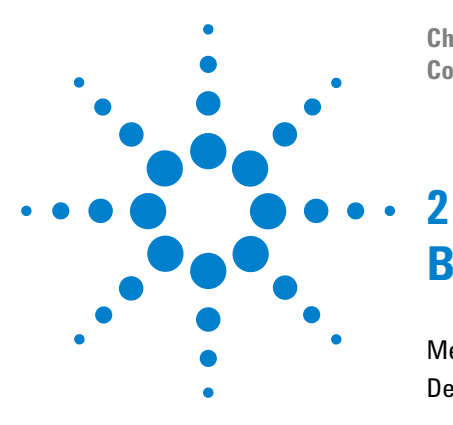

**ChemStation Agilent per sistemi LC 3D Systems Conoscere il modulo di valutazione spettri**

# <span id="page-16-2"></span><span id="page-16-1"></span><span id="page-16-0"></span>**Biblioteche di spettri**

[Metodi di ricerca](#page-17-0) 18 [Descrizione del rapporto](#page-20-0) 21

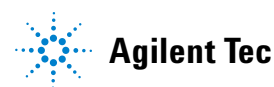

## **2 Biblioteche di spettri Metodi di ricerca**

## <span id="page-17-0"></span>**Metodi di ricerca**

Si può usare uno dei tre metodi che seguono. Sono necessari una biblioteca spettrale *ed* una tavola di calibrazione per tutti i metodi citati. Come opzione è possibile effettuare un controllo della purezza.

**1** Come identificare tramite ricerca in biblioteca spettrale.

Si tratta della modalità di ricerca più comunemente usata. La ChemStation utilizza il cromatogramma come base di partenza per la ricerca in biblioteca. Il sistema confronta *gli spettri dei picchi trovati dall'integratore* e caratterizzati da un tempo di ritenzione con spettri di al massimo quattro biblioteche specificate. Per accelerare il processo o per aumentare l'affidabilità è possibile restringere la ricerca a spettri che rientrino nella stessa finestra di tempo di ritenzione utilizzando la funzione Library Search Template, vedere la Figure 3.

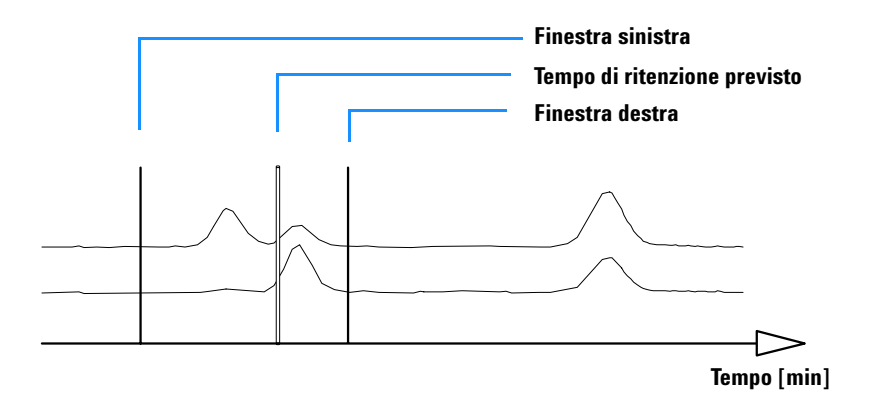

**Figura 3** Finestra dei tempi di ritenzione

Al picco viene attribuito il nome del composto che si avvicina di più a quello che ci si aspetta. È possibile indicare quanto precisa deve essere la corrispondenza con un determinato valore di soglia. Se si riesce a trovare una corrispondenza migliore di quella che costituisce la soglia, il bollettino segnala che il picco è stato *identificato*. La ChemStation farà quindi

riferimento alla tavola di calibrazione per trovare un composto con lo stesso nome. Se lo trova, i dati vengono utilizzati per calcolare la quantità e riportarla.

Se non si trova un nome adatto sulla tavola di calibrazione, viene indicata l'identità del picco, ma non viene calcolata la quantità dato che il metodo non è calibrato per il composto.

Questa modalità è consigliata per ricercare composti sconosciuti all'interno di un'analisi. È molto efficace quando il numero dei composti del cromatogramma è basso rispetto al numero di componenti contenuti nella biblioteca.

**2** L'analisi del composto obbiettivo utilizzando la tavola di calibrazione.

Questa modalità di ricerca si rivolge solo ai composti per i quali è stato calibrato un metodo. La ChemStation paragona gli spettri dei picchi *solo per i composti calibrati* con spettri di fino a quattro biblioteche. I picchi vengono segnalati come identificati solo se confermati da una comparazione fra spettri. Siccome sono definiti nella tavola di calibrazione, la ChemStation ricerca gli stessi nomi all'interno della biblioteca.

Si può specificare una finestra-obbiettivo per i tempi di ritenzione come parte del metodo di ricerca. Per l'identificazione vengono usati soltanto quei picchi per i quali i tempi di ritenzione corrispondono alla finestra stabilita. Si considera un composto identificato solo quando la sostanza che si avvicina di più supera la soglia stabilita.

Questa modalità è consigliata per la ricerca di composti specifici, calibrati, all'interno del cromatogramma. È da preferire alla prima modalità di ricerca se il cromatogramma contiene molti composti, ma solo alcuni (quelli che interessano) sono calibrati.

**3** Analisi del composto obbiettivo utilizzando una biblioteca di spettri.

In questo caso la ricerca è rivolta al contenuto completo della biblioteca, non solo ai composti che risultano sulla tavola di calibrazione. La ChemStation utilizza la biblioteca di spettri come base. Quindi paragona *tutti gli spettri della biblioteca* agli spettri contenuti nel cromatogramma e tenta di identificare tutti i picchi rilevati dall'integratore all'interno della finestra dei tempi di ritenzione specificata per le voci della biblioteca e nei modelli di ricerca. La finestra relativa al tempo di ritenzione viene stabilita come parte del metodo di ricerca e NON presa dalla tavola di calibrazione. Per l'identificazione vengono usati solo quei picchi per i quali il tempo di ritenzione corrisponde a quello stabilito per la finestra. Quando si trova

una corrispondenza che supera la soglia stabilita si dice che il picco è stato identificato. La quantificazione procede basandosi sul nome di quel composto sulla tavola di calibrazione. Se il composto esiste sia nella biblioteca sia sulla tavola di calibrazione, si dice che è stato identificato e calibrato, se invece non è sulla tavola di calibrazione si dice non calibrato.

Si consiglia questa modalità quando esistono biblioteche che contengono gruppi di composti specifici. Ad esempio una biblioteca può contenere le vitamine solubili in acqua o le vitamine solubili in grassi. È quindi possibile cercare il cromatogramma di questi composti particolari. Se il cromatogramma contiene molti composti e la biblioteca ne contiene pochi, questa modalità di ricerca è da preferire alla prima.

**4** Controllo della purezza dei picchi

Questo tipo di controllo è facoltativo. Consigliamo di usarlo prima della ricerca in biblioteca, poiché l'affidabilità del riconoscimento spettrale è funzione della qualità della separazione. La Chemstation paragona la coerenza degli spettri in diverse sezioni del picco. Calcola e segnala un fattore di purezza. La purezza può essere definita da una soglia, al di sotto della quale i risultati di dubbia qualità sono contrassegnati da una *x* nel bollettino. Per una descrizione più dettagliata della purezza dei picchi consultare [Capitolo 3, "Valutazione della purezza dei picchi".](#page-22-1)

## <span id="page-20-2"></span><span id="page-20-0"></span>**Descrizione del rapporto**

Un bollettino tipo generato da una biblioteca di spettri comprende:

- **•** Cromatogramma/elettroferogramma e relativi tempi di ritenzion/migrazione.
- **•** Titolo con informazioni sul nome del file ed i parametri di ricerca.
- **•** Descrizione del segnale del rivelatore e due tavole di analisi.
- **•** Tempi di ritenzione dei picchi ottenuti con l'analisi.
- **•** Tempi di ritenzione delle possibili corrispondenze presenti in biblioteca.
- **•** Tempi di ritenzione riportati sulla tavola di calibrazione
- **•** Quantità e fattore di purezza (se scelto) unitamente a:

numero di inserimento in biblioteca, fattore di corrispondenza in biblioteca, nome del composto.

Per segnalare il livello di purezza, la corrispondenza con spettri in biblioteca ed il nome vengono usati contrassegni su colonne diverse del bollettino.

Questi contrassegni possono essere interpretati come segue:

## <span id="page-20-1"></span>**Contrassegni di purezza:**

Per i composti impuri gli spettri sull'inclinazione ascendente e su quella discendente del picco sono, in genere, diversi e quindi entrambi usati per la ricerca.

- **u:** Composto impuro e spettro su inclinazione ascendente usato per l'identificazione del picco.
- **d:** Composto impuro e spettro sull'inclinazione discendente usato per l'identificazione del picco.

## <span id="page-21-0"></span>**Contrassegno di corrispondenza in biblioteca:**

**x:** Fattore di corrispondenza inferiore alla soglia.

## <span id="page-21-1"></span>**Contrassegno di nome del composto:**

- **?:** Composto identificato con un fattore di corrispondenza inferiore alla soglia stabilita.
- **??:** Composto identificato con un nome già attribuito ad un altro con un miglior fattore di corrispondenza. Per questo non è possibile trovare una corrispondenza. migliore con un nome unico.

## <span id="page-21-2"></span>**Contrassegni di quantità:**

- **+:** Quantità individuale alta il limite di quantità in Compound Details è stato superato.
- **-:** Quantità individuale bassa il limite di quantità in Compound Details è stato superato.

I picchi che non corrispondono a nessun composto riportato sulla tavola di calibrazione sono elencati in una tavola separata con il nome di "composti non calibrati".

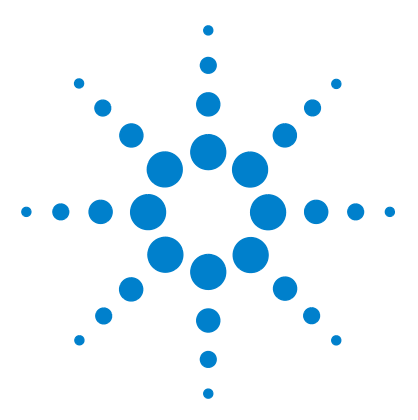

<span id="page-22-1"></span><span id="page-22-0"></span>**3**

**ChemStation Agilent per sistemi LC 3D Conoscere il modulo di valutazione spettri**

# <span id="page-22-2"></span>**Valutazione della purezza dei picchi**

[Valutazione della purezza dei picchi \(A.04.0x e precedenti\)](#page-23-0) 24 [Controllo della purezza dei picchi](#page-24-0) 25 [Purezza dei picchi Tecnica 1: Normalizzazione di spettri](#page-28-0) 29 [Purezza dei picchi, Tecnica 2: Produzione di raziogrammi](#page-31-0) 32 [Purezza dei picchi:Tecnica 3: Curve di similarità spettrale](#page-34-0) 35 [Calcoli sulla purezza](#page-38-0) 39 [Curve di threshold](#page-44-0) 45 [Utilizzo dell'analisi di purezza dei picchi](#page-47-0) 48 [Impostazioni consigliate](#page-56-0) 57 [Valutazione della purezza dei picchi \(A.05.0x\)](#page-63-0) 64 [Controllo della purezza del picco](#page-64-0) 65 [Visualizzazione della purezza dei picchi](#page-69-0) 70 [Come utilizzare l'analisi della purezza dei picchi](#page-82-0) 83 [Purezza degli spettri di massa dei picchi](#page-85-0) 86

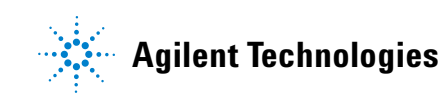

#### **3 Valutazione della purezza dei picchi**

**Valutazione della purezza dei picchi (A.04.0x e precedenti)**

## <span id="page-23-1"></span><span id="page-23-0"></span>**Valutazione della purezza dei picchi (A.04.0x e precedenti)**

Questa sezione descrive i metodi da utilizzare per valutare la purezza di un picco:

- **•** ["Controllo della purezza dei picchi".](#page-24-0)
- **•** ["Purezza dei picchi Tecnica 1: Normalizzazione di spettri".](#page-28-0)
- **•** ["Purezza dei picchi, Tecnica 2: Produzione di raziogrammi"](#page-31-0).
- **•** ["Purezza dei picchi:Tecnica 3: Curve di similarità spettrale".](#page-34-0)
- **•** ["Calcoli sulla purezza"](#page-38-0).
- **•** ["Curve di threshold".](#page-44-0)
- **•** ["Utilizzo dell'analisi di purezza dei picchi".](#page-47-0)
- **•** ["Impostazioni consigliate"](#page-56-0).

## <span id="page-24-0"></span>**Controllo della purezza dei picchi**

Una domanda importante per qualsiasi analisi cromatografica è se il picco contiene uno o più composti. In un controllo di qualità le impurezze nascoste dietro il picco di interesse possono falsificare i risultati. Nelle analisi finalizzate alla ricerca, un componente nascosto o non rivelato, può portare ad una perdita di informazioni importanti per il lavoro di ricerca.

## <span id="page-24-1"></span>**Che cos'è un controllo della purezza del picco?**

Un controllo della purezza dei picchi stabilisce se un picco è puro o se contiene impurezze. Questa valutazione si basa su una comparazione fra spettri registrati durante l'eluizione del picco. Di solito si usano tre spettri per ogni picco per determinare la purezza. Due spettri vengono presi ai punti di flesso (lo spettro ascendente e quello discendente) ed uno all'apice (spettro dell'apice o superiore). Se richiesto si possono selezionare 5, 7, 9, o tutti gli spettri per effettuare calcoli sulla purezza.

Se questi spettri di picco non sono identici, in teoria il picco contiene impurezze. L'impurezza spettrale può essere causata da uno o più componenti, picchi non separati alla linea di base o da assorbimento di fondo.

**AVVERTENZA** Il diagramma di purezza del picco comprende gli spettri del picco disegnati in modo normalizzato e sovrapposti. Il fattore di purezza è la misura della similarità della forma degli spettri.

> L'impurezza del picco può essere rilevata anche in presenza di un assorbimento di fondo nel sistema che può essere corretto. Di solito l'assorbimento di fondo non interferisce sulla quantificazione del picco, dato che normalmente influenza anche l'altezza dell'inizio e della fine del picco; tale difetto può essere eliminato correggendo la linea di base. Gli assorbimenti di fondo si possono modificare utlizzando solventi diversi o cambiando la composizione del solvente durante un'analisi.

**3 Valutazione della purezza dei picchi Controllo della purezza dei picchi**

## <span id="page-25-0"></span>**Il fattore di corrispondenza**

La rivelazione delle impurezze dei picchi per comparazione visiva di spettri richiede molto tempo e non è adatta ad operazioni automatizzate. Sono disponibili numerose tecniche statistiche per la comparazione automatica di spettri. Una di queste è la comparazione matematica fra due spettri. Si tratta del calcolo di un fattore di corrispondenza che rappresenta il grado di similarità fra spettri.

La comparazione fra spettri dà un fattore di corrispondenza, definito come:

$$
\text{Match Factor} = \frac{10^3 \times \left\{ \sum x \times y - \left( \frac{\sum x \times \sum y}{n} \right) \right\}^2}{\left\{ \sum x^2 - \left( \frac{\sum x \times \sum x}{n} \right) \right\} \times \left\{ \sum y^2 - \left( \frac{\sum y \times \sum y}{n} \right) \right\}}
$$

I valori *x* e *y* sono le assorbanze misurate rispettivamente nel primo e nel secondo spettro, alla stessa lunghezza d'onda; *n* è il numero di punti di dati ed Σ la somma dei dati. Come limiti estremi, un fattore di corrispondenza di 0 indica la mancanza di corrispondenza ed uno di 1000 indica spettri identici. Generalmente un valore al di sopra di 990 indica che gli spettri sono simili. Valori compresi fra 900 e 990 indicano l'esistenza di una qualche similarità, ma i risultati devono essere interpretati con cautela. Tutti i valori al di sotto di 900 indicano che gli spettri sono diversi.

Il fattore di corrispondenza dipende da un certo numero di parametri.

Questi parametri sono determinati dal campione e dal metodo di separazione. Comprendono la specificità del composto, l'assorbimento spettrale della matrice del composto, il livello di rumore e sia assorbimento di fondo sia spostamento di spettri causati da solvente o da strumenti diversi (diversa calibrazione della lunghezza d'onda).

## **Come rendere regolari gli spettri**

L'affidabilità di un controllo della purezza è limitata quando un rumore spettrale è dello stesso ordine di grandezza dello spettro. La regolarizzazione degli spettri funziona secondo le modalità che seguono.

- **1** Per un numero definito di punti di dati, ad esempio 5, definito anche filtro, viene utilizzata una regressione cubica per determinare un nuovo punto di dati.
- **2** Il filtro si sposta in avanti di un punto, prendendo gli ultimi quattro dei dati già usati ed il punto aggiuntivo, quindi ripetendo.

Utilizzando l'algoritmo di regolarizzazione, il rumore statistico può essere ridotto rendendo l'identificazione dello spettro regolarizzato più affidabile.

**NOTA** L'algoritmo di regolarizzazione può anche cambiare il profilo di uno spettro, dipendentemente dalla lunghezza del filtro, cioè dal numero di punti di dati utilizzati nell'algoritmo di regolarizzazione in una sola volta. Si consiglia di regolarizzare tutti gli spettri con lo stesso filtro prima di effettuare comparazioni.

## **Curvatura di spettri**

Se gli spettri sono stati acquisiti con una risoluzione bassa, si può usare la curvatura perché lo spettro sia più simile ad una linea curva che ad un poligono. Questa operazione viene effettuata calcolando ulteriori punti di dati fra i dati originali dello spettro utilizzando funzioni trigonometriche. Quando gli spettri vengono curvati, i punti di dati originali vengono conservati.

## **Spettri in derivata**

Le derivate di spettri rivelano particolari più specifici rispetto agli spettri originali quando si paragonano composti diversi. Piccole differenze fra spettri sono molto più evidenti e facili da identificare visivamente. Il rumore viene tuttavia aumentato, e limita quindi l'uso delle derivate spettrali.

## <span id="page-26-0"></span>**Tecniche di purezza dei picchi**

Le tecniche di purezza del picco possono essere utilizzate solo con picchi che hanno una separazione alla linea di base. Se i picchi non sono separati alla linea di base, allora la determinazione della purezza dei picchi diventa più complessa, dato che ogni picco contiene quello vicino che appare come impurezza.

La purezza può essere determinata in modo interattivo, picco per picco, per tutti i picchi di un file di dati, o automaticamente alla fine di ogni analisi.

È possibile ottimizzare il processo di purezza dei picchi per determinare l'accuratezza o le prestazioni stabilendo preferenze relativamente a:

- **•** Numero di spettri usati in un picco.
- **•** Intervallo di lunghezza d'onda usato per determinare la purezza.
- **•** Spettri di riferimento.
- **•** Soglia di purezza.
- **•** Processamento spettrale, compresi i fattori logaritmici, di regolarizzazione e di tracciatura curvilinea oltre all'ordine della derivata.
- **•** Normalizzazione degli spettri.
- **•** Componenti della purezza calcolati e visualizzati. Questi comprendono gli spettri, le differenze spettrali, i segnali ed un raziogramma che li utilizza, curve di soglia e similarità.

Esistono molte tecniche da usare per giudicare la purezza dei picchi. Alcune sono descritte nelle sezioni che seguono e comprendono:

- **normalizzazione degli spettri:** comparazione di spettri normalizzati provenienti da diverse sezioni del picco,
- **raziogramma:** rapporto di assorbanza a due lunghezze d'onda rapprensentate nell'intervallo di tempo,
- **curva di similarità:** comparazione di uno spettro selezionato medio a tutti gli altri spettri presi durante l'eluizione del picco.

## <span id="page-28-0"></span>**Purezza dei picchi Tecnica 1: Normalizzazione di spettri**

Si tratta di una tecnica molto comune che comprende la normalizzazione e la comparazione di spettri presi dal picco. La normalizzazione compensa i cambiamenti di concentrazione del componente che passa attraverso la cella del rivelatore durante l'eluizione.

Gli spettri vengono acquisiti ad esempio sulla curva ascendente, all'apice e sulla curva discendente del picco. Gli spettri vengono normalizzati e sovrapposti per la presentazione grafica. Questa tecnica è valida per la valutazione di dati interattivi ed è adattata anche alle analisi di routine.

Se un fattore numerico viene preferito in alternativa, gli spettri che si trovano sull'inclinazione ascendente e discendente possono essere paragonati matematicamente ed il fattore di purezza stampato per ogni picco con il relativo tempo di ritenzione.

La [Figura 4](#page-28-1) illustra un esempio nel quale gli spettri sono stati acquisiti sulla curva ascendente, all'apice e sulla curva discendente dei picchi e quindi normalizzati. La comparazione visiva e il fattore di purezza calcolato con il software mostrano la differenza fra picco puro e picco impuro.

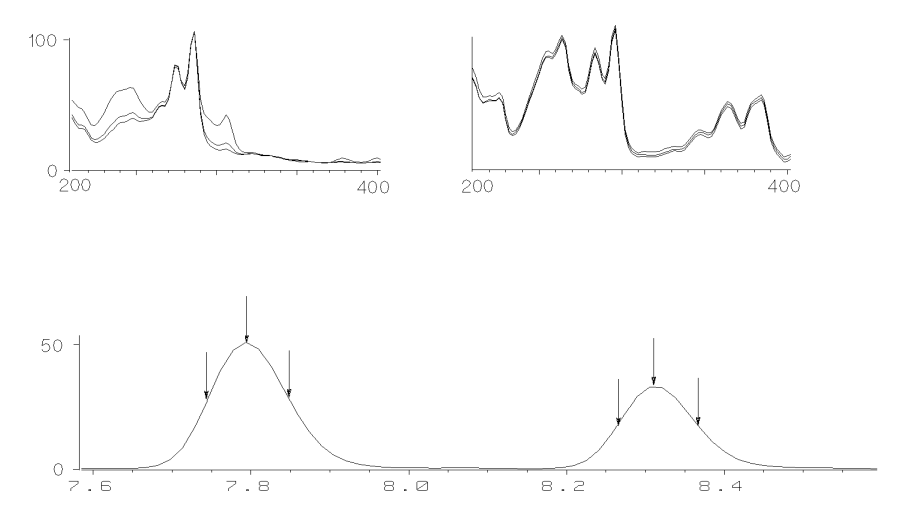

<span id="page-28-1"></span>**Figura 4** Controllo della purezza dei picchi mediante sovrapposizione di spettri

## **3 Valutazione della purezza dei picchi**

**Purezza dei picchi Tecnica 1: Normalizzazione di spettri**

Per una precisione ancora maggiore, la ChemStation Agilent può calcolare i fattori di corrispondenza della purezza di 3, 5, 7, 9, o di tutti gli spettri del picco.

## <span id="page-30-0"></span>**Correzione del disturbo di fondo tramite selezione di uno spettro di riferimento**

Per correggere effetti dovuti al fondo, sono disponibili diversi tipi di correzione per estrarre spettri di picco dal file di dati:

## **Correzione con uno spettro singolo**

Uno spettro selezionato, estratto in un determinato momento definito dal file di dati, viene sottratto dagli spettri del picco. Questo tipo di correzione non può essere utilizzato per un assorbimento di fondo soggetto a variazione.

## **Correzione con linea di base**

Uno spettro singolo della linea di base, preso dal file di dati, o uno spettro interpolato fra due spettri della linea di base, viene sottratto dagli spettri del picco. Questo tipo di correzione può essere usata per compensare un assorbimento di fondo che si modifica lentamente.

## **Correzione con lo spettro dell'apice del picco**

Uno spettro di riferimento preso all'apice del picco, viene sottratto da tutti gli altri spettri del picco. Questo tipo di correzione può essere usato se gli spettri della linea di base del picco non sono disponibili.

**Linea di base del picco (Peak Baseline):** Per la modalità Peak Baseline, gli spettri di riferimento scelti dipendono dal tipo di archiviazione.

*All spectra stored:* L'inizio e fine integrazione del picco scelto, vengono presi come tempi per gli spettri di riferimento di sinistra e di destra.

*Peak-controlled spectra:*I primi spettri del tipo Baseline a sinistra e a destra del picco scelto, vengono presi come spettri di riferimento di sinistra e di destra. Quando non si trova nessuno spettro sulla linea di base di sinistra né di destra, si prende come riferimento il primo e l'ultimo spettro dal file.

Usare questa modalità quando tutti gli spettri sono nel file di dati spettrali.

**Linea di base più vicina:** Viene scelto uno spettro di riferimento sul punto della linea di base più vicino al picco scelto e sottratto dallo spettro selezionato.

## <span id="page-31-0"></span>**Purezza dei picchi, Tecnica 2: Produzione di raziogrammi**

## <span id="page-31-1"></span>**Uso del diagramma di rapporto tra segnali**

La tecnica usata per calcolare il rapporto di assorbanza è basata sul tracciamento del rapporto di assorbanze a due o più lunghezze d'onda sul profilo di eluizione.

Per un composto puro, il coefficiente di estinzione A ad una lunghezza d'onda  $\lambda_1$  è direttamente proporzionale a quello di qualsiasi altra lunghezza d'onda  $λ_2$ .

 $A(\lambda_1) = K \times A(\lambda_2)$ 

dove la costante K è caratteristica del composto alle lunghezze d'onda selezionate. Il rapporto di assorbanza fra le due lunghezze d'onda risulta costante per un composto puro. Una rappresentazione grafica del rapporto di assorbanza rispetto al tempo di ritenzione darà una funzione dell'onda al quadrato con un'ampiezza K. La presenza di un picco di impurezza che coeluisce, con un valore di K diverso, causerà una deviazione dal diagramma di rapporto piano.

Le deviazioni rispetto ad un diagramma completamente piano possono anche essere provocate da un fondo mutevole (gradienti ripidi) o rumore della linea di base.

#### **Valutazione della purezza dei picchi 3**

**Purezza dei picchi, Tecnica 2: Produzione di raziogrammi**

La Figura 5 illustra i segnali ed una rappresentazione grafica del rapporto di assorbanza sia per i picchi puri, sia per i picchi impuri. Bisognerebbe sempre stabilire una soglia per evitare rumori eccessivi sul raziogramma. Quando entrambi i segnali sono al di sotto della soglia, il rapporto è stabilito a zero.

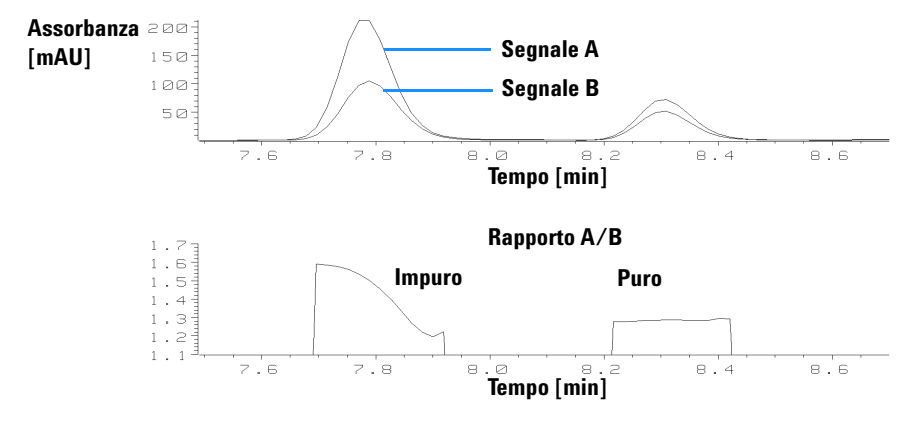

**Figura 5** Rapporto segnale relativo a picchi puri e picchi impuri

## <span id="page-32-0"></span>**Raziogramma**

Un'altra tecnica per controllare la purezza dei picchi utilizza il calcolo di rapporti di assorbanza multipli per generare un raziogramma. Invece di poche lunghezze d'onda selezionate, i rapporti sono rappresentati a tutte le lunghezze d'onda relative alla lunghezza d'onda di massima assorbanza. Il programma ricerca la lunghezza d'onda di massima assorbanza per ogni spettro e traccia il rapporto di assorbanza ad altre lunghezze d'onda per ogni spettro lungo l'intero cromatogramma. Il raziogramma viene tracciato in una finestra dove l'asse orizzontale è il tempo e l'asse verticale la lunghezza d'onda.

#### **3 Valutazione della purezza dei picchi**

**Purezza dei picchi, Tecnica 2: Produzione di raziogrammi**

I colori rappresentano i rapporti. Valori elevati e valori bassi vengono identificati con colori diversi. Questa procedura offre una visione d'insieme rapida della purezza di tutti i picchi di un cromatogramma.

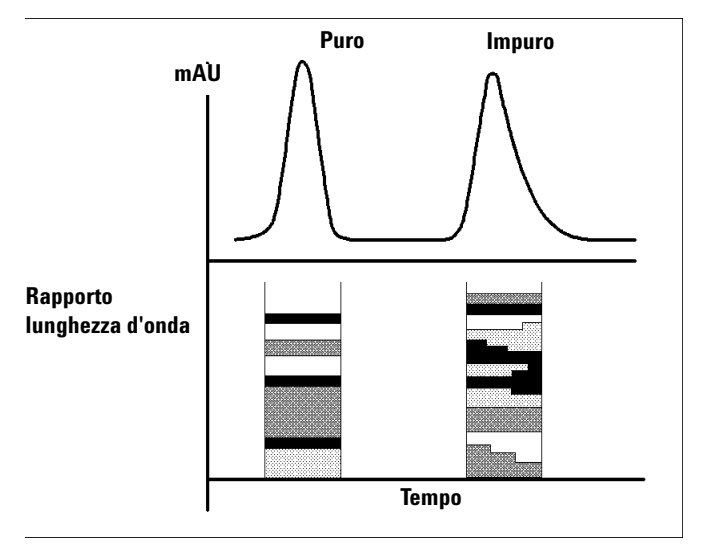

#### **Figura 6** Raziogramma

Se un picco è puro, appare una serie di strisce parallele ed i colori di queste strisce saranno gli stessi per tutto il tempo di eluizione del picco. Un picco puro ha un rapporto costante per tutta l'ampiezza del picco.

Se un picco è impuro il colore delle strisce cambia durante il tempo di eluizione. Il rapporto non sarà costante.

## <span id="page-34-0"></span>**Purezza dei picchi:Tecnica 3: Curve di similarità spettrale**

Le curve di similarità spettrale compaiono nella finestra Peak Signals dello schermo relativo alla purezza dei picchi.

Se i particolari visualizzati non sono chiari è possibile avere una visione d'insieme (zoom) tenendo premuto il tasto sinistro e muovendo contemporaneamente il mouse. Ogni area viene disegnata sullo schermo appena il mouse viene spostato in quella zona. Per tornare alla visualizzazione d'origine fare due volte click sul tasto sinistro del mouse.

Le curve di similarità forniscono i dettagli sulla purezza dei picchi. Tutti gli spettri di un picco vengono paragonati ad uno o più spettri selezionati dall'operatore. Il grado di corrispondenza o *similarità spettrale* viene rappresentato in tempo reale durante l'eluizione. Un profilo ideale di picco puro è una linea retta a 1000, come illustrato nella Figura 7 (a).

All'inizio ed alla fine di ogni picco, dove diminuisce il rapporto segnale-rumore, il contributo del rumore di fondo spettrale agli spettri del picco diventa significativo. Il contributo del rumore alla curva di similarità è illustrato dalla Figura 7 (b).

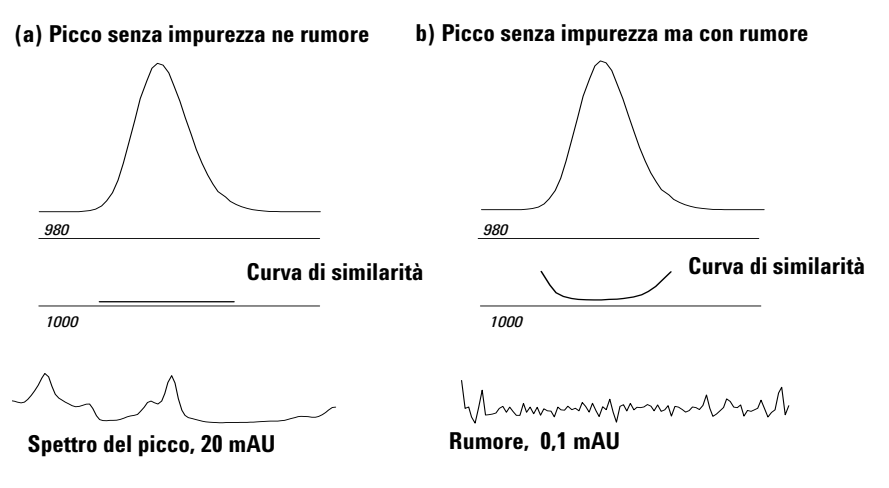

**Figura 7** Curve di similarità per un picco puro con e senza rumore rappresentato in relazione al fattore di similarità ideale (1000) ed alla soglia definita dall'utente (980)

#### **3 Valutazione della purezza dei picchi**

**Purezza dei picchi:Tecnica 3: Curve di similarità spettrale**

La seconda linea orizzontale che compare sul display è la soglia di purezza stabilita dall'utente impostata a 980 nella Figura 7 a pagina 35. Quando una curva giace al di sopra di questa linea, mostra quale parte del picco è fuori dalla definizione di purezza accettabile.

## <span id="page-35-0"></span>**Curva di similarità visualizzata come soglia\similarità**

Nella finestra di dialogo Advanced Purity Options è possibile scegliere se visualizzare la curva di similarità come rapporto fra i valori di similarità ed di soglia. Vedere anche ["Curve di threshold"](#page-44-0) a pagina 45.

Per i punti impuri il rapporto ha un valore superiore ad 1, mentre per i punti puri il rapporto ha un valore inferiore ad 1.
# **Utilizzo di spettri specifici**

La ChemStation consente di calcolare il fattore di purezza e le curve di similarità relativi a spettri diversi presi come obiettivo, come illustrato dalla . In generale, l'opzione Compare the Average Spectrum, fornisce i dati migliori per la maggior parte delle impurezze sconosciute. La flessibilità di poter scegliere uno spettro specifico come obiettivo è estremamente utile nei casi in cui l'analista deve supporre dove si trova l'impurezza o ha bisogno di migliorare la sensibilità durante la valutazione della purezza. Un esempio può aiutare a capire come sia possibile applicare questo principio: se si presuppone che l'impurezza si trovi in coda al picco, selezionando lo spettro di coda o dell'apice e paragonandolo a tutti gli altri spettri, si otterranno le informazioni più significative in questo caso.

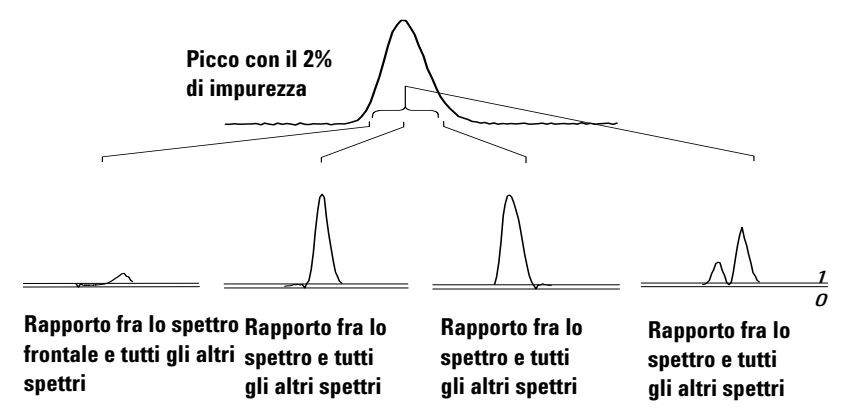

<span id="page-36-0"></span>**Figura 8** Curve di rapporto per diversi spettri specificati dello stesso picco

La [Figura 8](#page-36-0) illustra la curva di rapporto per lo spettro anteriore, dell'apice, di coda e di media di un picco contentente un'impurezza dopo il massimo della risposta(apice).

Lo **spettro del fronte anteriore** da solo una piccola impurezza spettrale alla fine del picco. La deviazione di questa prima curva di rapporto è piccola perché lo spettro anteriore assorbe poco (con una curva di soglia alta).

Lo **spettro all'apice** evidenzia un livello di impurezza basso nella parte anteriore del picco (lo spettro all'apice contiene solo una quantità molto limitata di impurezze) ed un livello molto alto in coda al picco.

#### **3 Valutazione della purezza dei picchi**

**Purezza dei picchi:Tecnica 3: Curve di similarità spettrale**

Lo **spettro di coda** (con un livello di impurezza molto elevato) produce impurezza spettrale nella parte anteriore del picco.

Lo **spettro medio** (la media degli spettri del picco, in questo caso gli spettri sull'inclinazione ascendente, discendente e sull'apice) indica l'impurezza spettrale sul totale del picco. Questo spettro contiene il contributo spettrale dell'impurezza. In questo caso lo spettro medio contiene un contributo dell'impurezza maggiore rispetto allo spettro all'apice, con una maggiore impurezza sul fronte dell'eluizione o della migrazione ed un'impurezza minore alla coda, rispetto alla curva di rapporto dello spettro all'apice.

Il profilo delle curve di similarità, di soglia e di rapporto dipende dalla posizione, dal livello e dalle differenze spettrali dell'impurezza quindi non è possibile formulare un'affermazione troppo generale. Bisogna aspettarsi profili diversi a seconda della situazione.

# <span id="page-38-0"></span>**Calcoli sulla purezza**

La scelta tra le opzioni che seguono determina il calcolo del livello di purezza:

- **•** Draw and Use Similarity Curve
- **•** Include Threshold Curve
- **•** Purity Level Calculated With

**NOTA** Il fattore di purezza non è una misura assoluta della purezza del picco. È una funzione dei parametri utilizzati per i calcoli, specialmente per la soglia di purezza. Quindi i risultati devono essere interpretati a seconda della soglia stabilita. Per i picchi puri si producono comunque risultati simili con impostazioni diverse. Per i picchi impuri invece è necessaria un'analisi diversa. Per il calcolo vengono considerati solo punti di dati che si riferiscono ad un'impurezza, ad esempio tutti gli spettri che giacciono al di sotto della soglia. Quindi una modifica del valore della soglia può influenzare in modo drastico il fattore di purezza per un picco impuro. Per ulteriori dettagli sui calcoli, consultare i parametri che seguono. Per una descrizione dettagliata delle curve di similarità della ChemStation vedere "Soglia di purezza" a pagina 85.

## **No similarity curve selected (nessuna curva di similarità scelta)**

Usare questa impostazione per file generati con Peak Controlled Spectra

- **1** I fattori di corrispondenza vengono calcolati per ogni spettro selezionato che compare nella finestra degli spettri del picco durante la visualizzazione della purezza e per lo spettro o gli spettri specificati alla voce Purity Level Calculated With (ad esempio media, apice, parte anteriore, ecc.). Se sono disponibili solo due spettri vengono comparati solo questi e si ignorano invece le impostazioni stabilite per il fattore di corrispondenza (spettri di media, apice, anteriori o di coda).
- **2** Se un valore è al di sotto della soglia stabilita (ad esempio, 990), il valore della purezza si calcola come media di tutti i fattori di corrispondenza calcolati al di sotto della soglia. In questo caso il picco è già stato identificato come impuro e solo gli spettri che si trovano al di sotto della soglia vengono utilizzati per stabilire il livello di impurezza. If no value is

### **3 Valutazione della purezza dei picchi**

**Calcoli sulla purezza**

below the threshold value, the purity level is the mean value of all the calculated match factors.

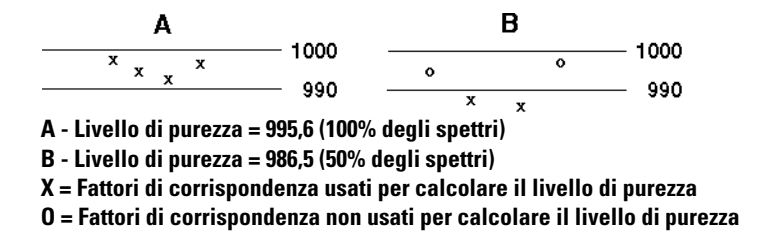

Nell'esempio B due dei quattro fattori di corrispondenza (50%) sono al di sotto della soglia. Il valore della purezza è calcolato come media di questi due fattori di corrispondenza

### **Similarity Curve Selected (scelta curva di similarità)**

Usare questa funzione per i file creati con All Spectra.

Il fattore di corrispondenza di tutti gli spettri registrati nel picco e lo spettro o gli spettri specificati in Purity Level Calculated With... (ad esempio di media, apice, parte anteriore ecc.) vengono calcolati e visualizzati come curva di similarità nella finestra relativa ai segnali del picco del display relativo alla purezza dei picchi.

Quando più di due fattori di corrispondenza adiacenti sono al di sotto della soglia, il valore della purezza viene calcolato come media di tutte le sezioni delle curve di similarità con più di due fattori di corrispondenza adiacenti al di sotto della soglia.

Se ci sono due o meno fattori di corrispondenza adiacenti al di sotto della soglia, il valore della purezza viene calcolato come media di tutti i fattori di corrispondenza *al di sopra* della soglia.

Tutti gli spettri usati per calcolare le curve di similarità sono contrassegnati in fondo alla finestra Peak Signals dal segno ( ' ). Questi segni si differenziano a seconda del colore come segue:

**Nero:** Fattori di corrispondenza al di sopra della soglia

- **Rosso:** Fattori di corrispondenza al di sotto della soglia usati per i calcoli della purezza.
	- **Blu:** Fattori di corrispondenza al di sotto della soglia *non* utilizzati per il calcolo della purezza.

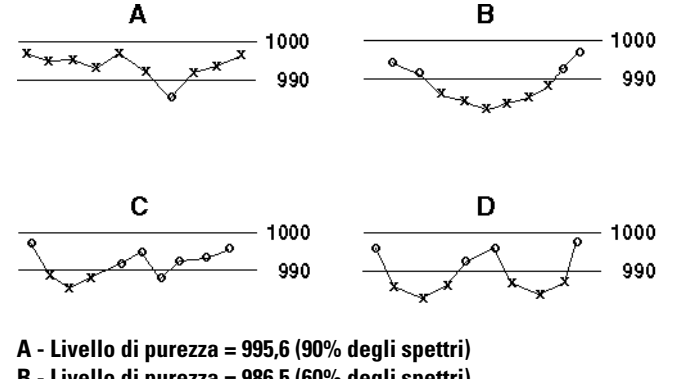

- **B Livello di purezza = 986,5 (60% degli spettri)**
- **C Livello di purezza = 988,6 (30% degli spettri)**
- **D Livello di purezza= 986,5 (60% degli spettri)**
- **X = Fattori di corrispondenza usati per calcolare il livello di purezza**
- **O = Fattori di corrispondenza non usati per calcolare il livello di purezza**

Gli esempi sopra riportati illustrano diversi metodi utilizzati per il calcolo del livello di purezza:

- **•** L'esempio A mostra solo un punto della curva di similarità al di sotto della soglia di 990. In questo caso il livello di purezza viene calcolato utilizzando i nove punti della curva (90 %) al di sopra della soglia.
- **•** L'esempio B mostra sei punti adiacenti che giacciono al di sotto della soglia. Il livello di purezza viene calcolato come media di questi sei fattori di corrispondenza.
- **•** L'esempio C mostra quattro punti di dati che giacciono al di sotto della soglia, ma solo tre di essi sono adiacenti. Il livello di purezza viene calcolato come media di tre fattori di corrispondenza adiacenti.
- **•** L'esempio D mostra due gruppi di tre punti adiacenti al di sotto della soglia. Il livello di purezza viene calcolato come media di questi sei punti.

# **Inserimento della curva di soglia**

La curva di soglia illustra l'effetto del rumore su di una curva di similarità data. L'effetto aumenta rapidamente avvicinandosi l'inizio e alla fine del picco. In pratica una curva di soglia è una curva di similarità di un picco puro con una componente di rumore di fondo.

Inoltre, il valore di soglia visualizzato nel campo contenente informazioni sulla purezza viene calcolato come media dei singoli valori di soglia per ogni spettro preso come campione ed utilizzati per calcolare il livello di purezza.

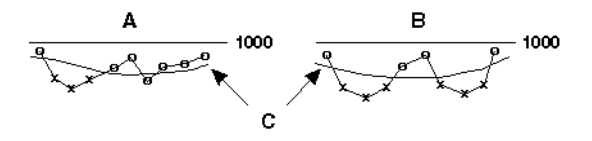

- **A Livello di purezza = 988,6 (30 % degli spettri)**
- **B Livello di purezza = 986.5 (60 % degli spettri)**
- **C Curve di soglia**

**X = Fattori di corrispondenza usati per calcolare il livello di purezza**

**O = Fattori di corrispondenza non usati per calcolare il livello di purezza**

Gli esempi qui riportati illustrano i diversi metodi utilizzati per calcolare il livello di purezza:

- **•** Nell'esempio A, vengono utilizzati tre fattori di corrispondenza adiacenti al di sotto della soglia calcolata (X) per calcolare il livello di purezza dei picchi. I valori di soglia di questi tre punti vengono utilizzati anche per calcolare il valore di soglia riportato nella finestra Purity Information.
- **•** Nell'esempio B, entrambi i gruppi di tre fattori di corrispondenza adiacenti al di sotto del valore di soglia calcolato (X) vengono utilizzati per calcolare il livello di purezza. Questi sei fattori di corrispondenza vengono utilizzati anche per calcolare il valore di soglia riportato nella finestra Purity Information.

# **Classificazione di picco come puro o impuro**

Il livello di purezza calcolato viene utilizzato per generare una definizione della purezza visualizzata sullo schermo Peak Spectra. Se il fattore di purezza rientra nella soglia, (stabilito manualmente o calcolato dalla curva di soglia), il picco viene classificato come puro. Se il fattore di purezza supera il valore della soglia, il picco viene classificato come impuro.

**NOTA** L'impurezza rivelata è un'impurezza *spettrale* che non comporta necessariamente impurezza del composto. Le impurezze degli spettri possono essere causate da modifiche della composizione del solvente (gradienti) o verificarsi in picchi non separati alla linea di base.

# **Layout of the Peak Signals Window**

La [Figura 9](#page-43-0) illustra un picco puro. I contrassegni verso il basso indicano dove sono stati scelti gli spettri di riferimento. I contrassegni al di sotto della linea di base mostrano dove sono stati scelti gli spettri ed usati per il calcolo, ed i segni più lunghi verso l'alto mostrano l'inizio e la fine del picco definito dall'integratore. Si possono definire le opzioni per tracciare le curve di similarità nella finestra di dialogo Advanced Purity Preferences.

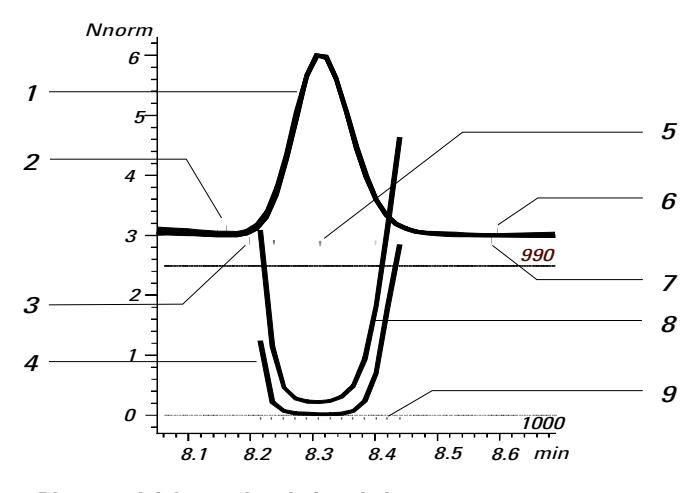

- **1 Diagrammi del segnale relativo al picco 2 Inizio del picco 3 Inizio dello spettro di riferimento 4 Curva di similarità 5 Posizione degli spettri selezionati 6 Fine del picco 7 Fine dello spettro di riferimento 8 Curva di soglia**
- **9 Marcatura degli spettri**

<span id="page-43-0"></span>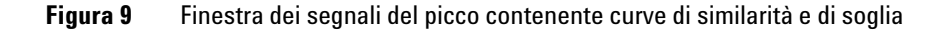

# **Curve di threshold**

L'influenza del rumore è illustrata dalla [Figura 10](#page-44-0). Il fattore di similarità diminuisce con l'aumento del rapporto segnale-rumore o con un livello di rumore costante ed una scala di assorbanza decrescente.

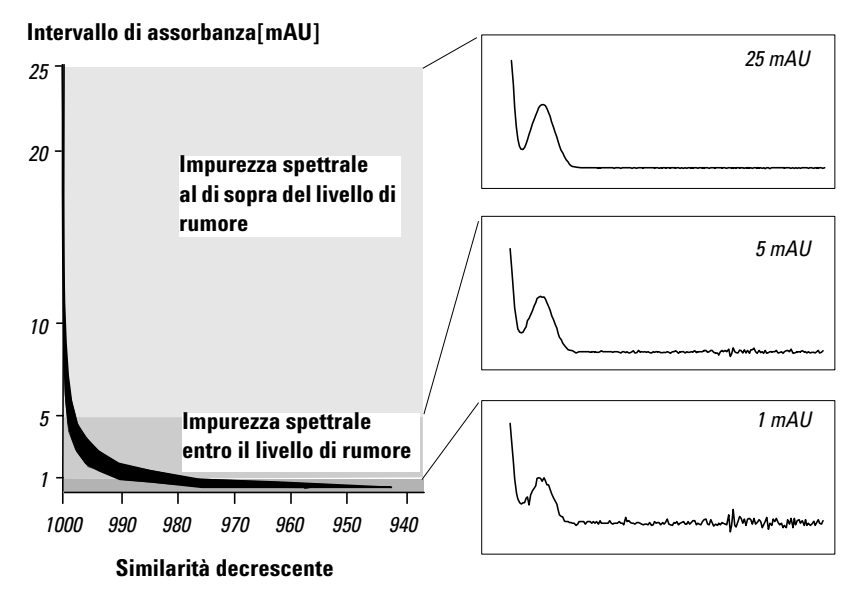

<span id="page-44-0"></span>**Figura 10** Fattore di similarità come funzione del livello del rumore

La curva di soglia mostra gli effetti del rumore su di una curva di similarità data. L'effetto aumenta rapidamente avvicinandosi l'inizio e alla fine del picco. Una curva di soglia può essere considerata come curva di similarità per un picco puro, con un contributo di rumore di fondo. La Figura 11 (a) mostra sia la curva di similarità sia la curva di soglia per un picco puro con rumore di fondo, la Figura 11 (b) per un picco impuro.

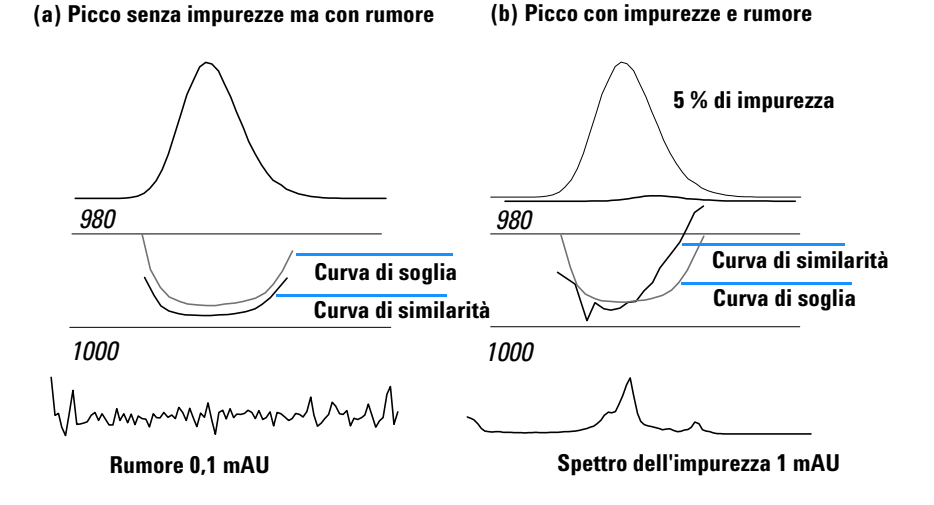

**Figura 11** Finestra dei segnali del picco contenente curve di similarità e di soglia

La soglia del rumore viene determinata automaticamente basandosi sulla deviazione standard di spettri di solo rumore ad un momento specifico, con un numero di spettri scelto dall'utente ed i valori di default della ChemStation Agilent stabiliti a 0 minuti con 14 spettri. Nelle analisi che seguiranno si potrà definire la soglia del rumore come valore fisso basato sull'esperienza o su misurazioni precedenti.

La curva di soglia, rappresentata da linee spezzate, stabilisce i limiti entro i quali l'impurezza spettrale rientra nei parametri di rumore stabiliti. Al di sopra di questa soglia, l'impurezza spettrale supera il rumore di fondo e la curva di similarità si interseca con la curva di soglia, indicando un'impurezza (ammesso che i parametri di riferimento e di rumore siano stati scelti con cognizione).

La ChemStation ha tre modalità di visualizzazione per le curve di similarità e di soglia:

- **1** Senza trasformazioni, vedere [Figura 12](#page-46-0) (a);
- **2** Come logaritmo naturale, *ln*, vedere [Figura 12](#page-46-0) (b), con il vantaggio di maggiori dettagli per l'apice del picco nella parte inferiore del grafico;
- **3** Come rapporto:  $\arctan \frac{1000 \text{similarity}}{1000 \text{threshold}}$ , vedere [Figura 12](#page-46-0) (c).

Per un picco puro dal punto di vista degli spettri, i valori del rapporto sono al di sotto dell'unità, mentre per i picchi impuri sono al di sopra dell'unità. Il vantaggio di questa modalità sta nell'avere solo una linea visualizzata per consentire un'interpretazione più agevole.

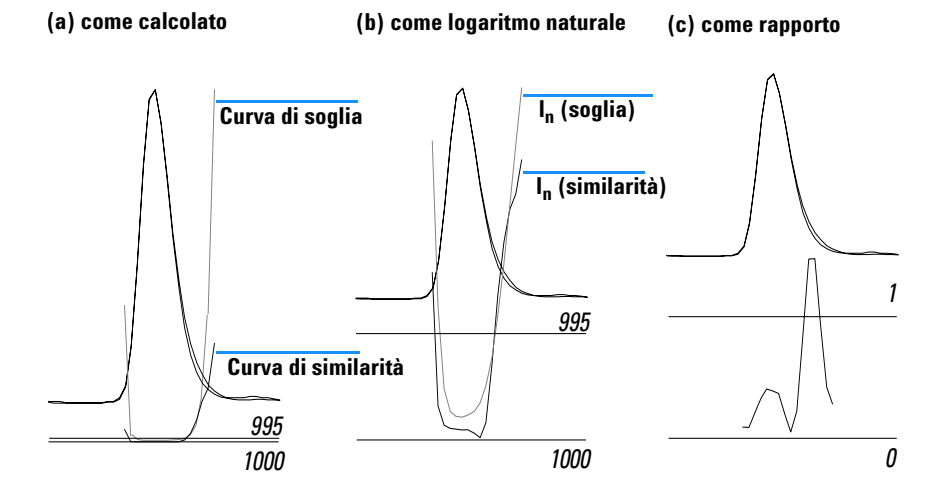

- <span id="page-46-0"></span>**Figura 12** Curve di soglia e di similarità, (a) come calcolato (b) *l <sup>n</sup>* (soglia) e *l <sup>n</sup>* (similarità), e
	- (c) come un rapporto

# <span id="page-47-0"></span>**Utilizzo dell'analisi di purezza dei picchi**

Le sezioni che seguono forniscono un esempio di impostazione per le finestre di dialogo Purity Preferences e Advanced Purity Preferences.

# **Acquisizione degli spettri**

La verifica della purezza dei picchi si basa sulla comparazione di spettri sul picco. Assicurarsi che ci siano abbastanza spettri a disposizione per effettuare una comparazione e che la loro qualità sia elevata. Assicurarsi che il rivelatore sia in buone condizioni, che l'intensità della lampada sia forte e che sia stata scelta la cella di flusso con la fenditura adatta. In genere è meglio ottimizzare la sensibilità piuttosto che la risoluzione perché anche piccoli spostamenti di spettri vengono espressi su intervalli di lunghezze d'onda molto ampi, mentre la risoluzione non è così importante.

Utilizzare Store All per raccogliere spettri continuamente. I rivelatori più recenti supportano la modalità All in Peak, in grado di raccogliere spettri di continuo quando un picco viene rivelato e di archiviare inoltre circa 20 spettri all'inizio dell'analisi perché possano essere utilizzati per determinare il rumore della linea di base nelle analisi di purezza.

Impostare l'ampiezza del picco sullo schermo del rivelatore a serie di diodi secondo l'ampiezza del picco più stretto dell'analisi che interessa.

Assicurarsi che la concentrazione del campione sia adatta per l'intervallo di funzionamento lineare del rivelatore. Se un componente è troppo concentrato, il rivelatore funzionerà al di fuori del suo intervallo lineare alle lunghezze d'onda di maggiore assorbanza e rimarrà lineare sulle altre lunghezze d'onda. Ciò causa una modifica della forma degli spettri a seconda della concentrazione ed il composto viene segnalato come impuro. Se la concentrazione è troppo bassa i rapporti segnale-rumore degli spettri saranno limitati e la sensibilità dell'analisi di purezza risulta molto ridotta. L'analisi di purezza più accurata e sensibile è quella dei picchi da 250 a 800 mAU di altezza.

Le pagine che seguono descrivono le impostazioni consigliate per controllare la purezza. Se viene segnalata una possibile impurezza, si possono guardare i risultati in modo un pò più critico per confermare l'impurezza e caratterizzarla meglio.

## **Impostazione delle opzioni di purezza**

Scegliere le impostazioni che seguono dalle apposite funzioni della finestra di dialogo Options.

### **Spettro di riferimento**

Gli spettri di riferimento sono spettri della linea di base utilizzati per correggere l'assorbanza di fondo. Consigliamo di usare sempre uno spettro di riferimento. L'impostazione consigliata è Automatic Peak Baseline. In questo modo lo spettro viene preso alla linea di base all'inizio ed alla fine dell'integrazione. L'estrapolazione lineare di questi due spettri viene utilizzata per correggere tutti gli spettri del picco. Dato che si tratta di un riferimento a due punti, è in grado di compensare spostamenti del rivelatore e modifiche della composizione della fase mobile che utilizza gradienti. Le altre modalità di riferimento sono disponibili per compatibilità con software esistente in modo da fornire informazioni sulla purezza anche se sono stati raccolti solo pochi spettri.

Se due picchi non sono completamente separati alla linea di base, la selezione automatica di spettri di riferimento utilizzando Peak Baseline può condurre ad uno spettro di riferimento situato nella valle fra i due picchi. Un picco non risolto non può essere puro. In questo caso deve essere utilizzato un test di purezza per verificare l'esistenza di componenti nascosti. Utilizzare un riferimento manuale per scegliere uno spettro di riferimento prima e dopo il gruppo di picchi.

### **Wavelenght Range**

Utilizzare questa impostazione per controllare la parte di intervallo usata per le analisi di purezza. È possibile impostare un limite basso per escludere per esempio lunghezze d'onda dove l'assorbanza della fase mobile causa un eccesso di rumore. Un limite elevato può invece essere impostato per escludere lunghezze d'onda superiori alle quali il composto che interessa non assorba.

#### **3 Valutazione della purezza dei picchi Utilizzo dell'analisi di purezza dei picchi**

### **Purity Display**

È possibile specificare come viene calcolata la purezza e quali informazioni sono comprese nella visualizzazione. Consigliamo di scegliere tutte le opzioni, tranne Signal Ratios. Le due più importanti sono Draw & Use Similarity Curve e Include Threshold Curve. Quando la curva di similarità viene selezionata, il test paragona sempre lo spettro corrente a tutti gli spettri del picco ed utilizza tutti i risultati per determinare la purezza.

Deve essere scelta una soglia per decidere se la corrispondenza di purezza, per uno spettro dato, è valida. Nel passato la corrispondenza doveva essere determinata in modo empirico, a partire da materiale di riferimento. Tuttavia questo tipo di approccio comporta una serie di problemi, dato che la soglia cambia a seconda del rapporto segnale-rumore. Ciò significa che appena cambia la dimensione del picco, cambia anche la soglia. Scegliendo Include Threshold Curve, il software calcola automaticamente una soglia adatta per ogni spettro del picco, basandosi sul rapporto segnale-rumore.

### **Spectra per Peak**

Utilizzare questa funzione per scegliere quanti spettri devono essere sovrapposti e come devono essere selezionati. Se ogni spettro viene paragonato ad uno spettro medio, controlla la selezione degli spettri per la media. Set By User inizia con il primo spettro da entrambi le parti del picco che supera la soglia di assorbanza e distribuisce i rimanenti alternativamente sul picco. Se si utilizza una selezione automatica di spettri, viene selezionato un numero dispari di spettri che inizia dallo spettro dell'apice. I rimanenti spettri vengono quindi selezionati sul picco a seconda della sua ampiezza e simmetria. Scegliendo Set By User si è sicuri di utilizzare tutti gli spettri fino ai bordi del picco. In genere quindici spettri sono sufficienti per fornire una buona rappresentazione del picco.

La soglia stabilisce quanto piccolo può essere uno spettro per l'analisi. Di solito viene impostato a 1 – 2 mAU per assicurarsi che anche i bordi vengano controllati.

#### **Purity**

Se non si sceglie Include Threshold Curve la soglia di purezza deve esser usata per impostare manualmente il limite del test di purezza. Una volta che la curva di threshold è stata scelta, il valore non viene utilizzato per i test di purezza.

# **Impostazione delle opzioni avanzate**

### **Signal Processing**

Queste impostazioni controllano semplicemente la visualizzazione del picco e dei segnali sullo schermo dei risultati relativi alla purezza. Consigliamo di utilizzare le impostazioni predefinite.

### **Spectra Processing**

Consente di effettuare calcoli matematici per regolarizzare o accoppiare gli spettri. In pratica qualunque cosa aumenti le piccole differenze fra spettri (derivate), aumenta il rumore, mentre qualunque cosa riduca il rumore (regolarizzazione) diminuisce la sensibilità alle piccole modifiche.

### **Spectra Normalization**

Scegliere Match quando gli spettri sono molto simili e le concentrazioni variano di molto. Scegliere lo stesso intervallo per la normalizzazione come l'intervallo di lunghezze d'onda (Wavelenght Range) specificato nella finestra di dialogo Purity Options.

### **Purity**

Purity Level Calculated With definisce quali spettri saranno utilizzati per la comparazione con ogni singolo spettro del picco. Per gli spettri molto piccoli sarebbe utile utilizzare uno spettro medio. Lo spettro all'apice è quello più grande all'interno del picco e l'utilizzo di quest'ultimo semplifica l'interpretazione dei risultati.

Scegliendo la visualizzazione come Similarità/Threshold, viene effettuata una comparazione fra i risultati di ogni spettro ed i risultati previsti basandosi sul calcolo della soglia. Se il rapporto risulta inferiore ad 1, il test per quello spettro è stato superato, se è superiore ad 1, non è stato superato. Questa operazione elimina le misurazioni in scala che si producono spostandosi da spettri grandi a spettri piccoli.

### **3 Valutazione della purezza dei picchi Utilizzo dell'analisi di purezza dei picchi**

### **Threshold Curve**

Per calcolare questa soglia, il software utilizza gli spettri della linea di base per calcolare il rumore. Di solito si utilizzano i primi quattordici spettri dell'analisi. Dato che questo tratto di linea di base precede il volume morto della colonna, non deve essere presente nessun picco nella zona. Se il picco è lontano dall'inizio dell'analisi e si sta usando un gradiente, può essere più accurato utilizzare gli spettri della linea di base più vicini al picco. È possibile effettuare questa operazione regolando il tempo di inizio secondo valori diversi dove si è sicuri che non ci sono picchi nella zona selezionata. La [Figura 13 a pagina 52](#page-51-0) illustra i risultati per un picco puro

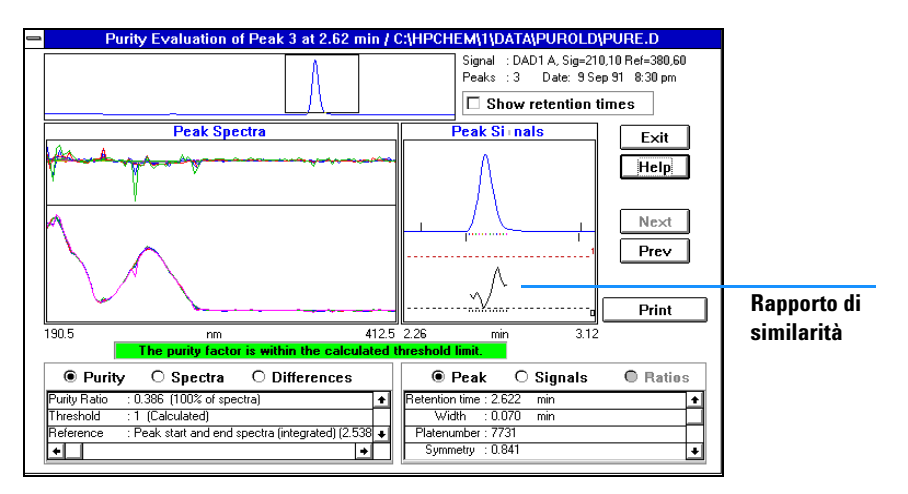

<span id="page-51-0"></span>**Figura 13** Risultati per un picco puro

Per un picco puro ogni punto del rapporto di similarità è inferiore ad 1, gli spettri si sovrappongono bene e le differenze fra spettri non mostrano sistematicamente la stessa caratteristica. La finestra è verde e riporta: *The purity factor is within the calculated threshold limit.*

**Utilizzo dell'analisi di purezza dei picchi**

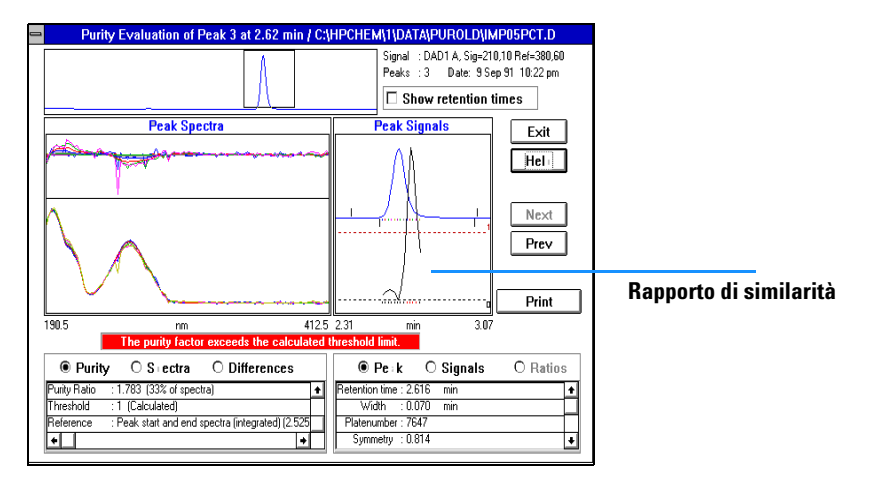

La [Figura 14 a pagina 53](#page-52-0) illustra i risultati per un picco con lo 0,5 % di impurezza.

<span id="page-52-0"></span>**Figura 14** Risultati di un picco con lo 0,5 % di impurezza

Con lo 0,5 % di impurezza, il rapporto di similarità durante la visualizzazione dei segnali del picco sale al di sopra 1. Se il rapporto risulta al di sopra di 1 per tre o più punti consecutivi il test sulla purezza risulta negativo, la finestra si colora di rosso e segnala *The purity factor exceeds the calculated threshold limit.* Le modifiche dello spettro e degli spettri di differenza mostrano caratteristiche definite.

# **Come caratterizzare meglio i picchi impuri**

Per caratterizzare meglio i picchi impuri, si possono effettuare due semplici modifiche ai parametri di purezza e reimpostare il picco. Nello schermo Purity Options modificare il numero di spettri per picco a 3. Nella finestra Advanced Purity Options impostare Purity level calcolato con Front and Tail. Il software paragona uno spettro nella parte anteriore del picco ed uno spettro di coda ad ogni spettro e produce così due rapporti di similarità. La Figura 15 illustra i risultati utilizzando le impostazioni modificate.

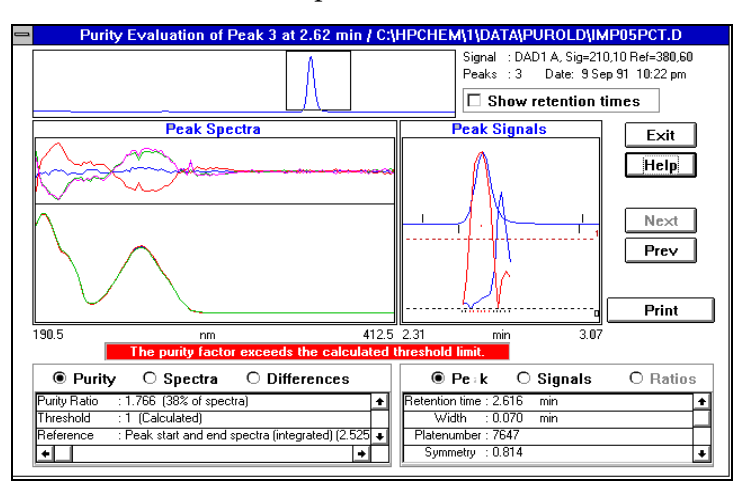

**Figura 15** Picco con lo 0,5 % di impurezza e diverse impostazioni di purezza Purity Settings

Questo consente di osservare la posizione approssimativa del componente principale e dell'impurezza. Si prega di osservare che le dimensioni relative dei rapporti di similarità non riflettono le dimensioni relative del componente principale e dell'impurezza.

# **Risultati errati**

Due tipi di problemi molto comuni possono interferire sui risultati del test. Il primo è costituito da dati non lineari provocati da una concentrazione di campione troppo elevata. Quest'ultimo problema è facile da individuare dato che lo spettro dell'apice non corrisponde a nessun altro spettro del picco e si ottiene la caratteristica forma ad M come rapporto di similarità come illustrato dalla [Figura 16.](#page-54-0)

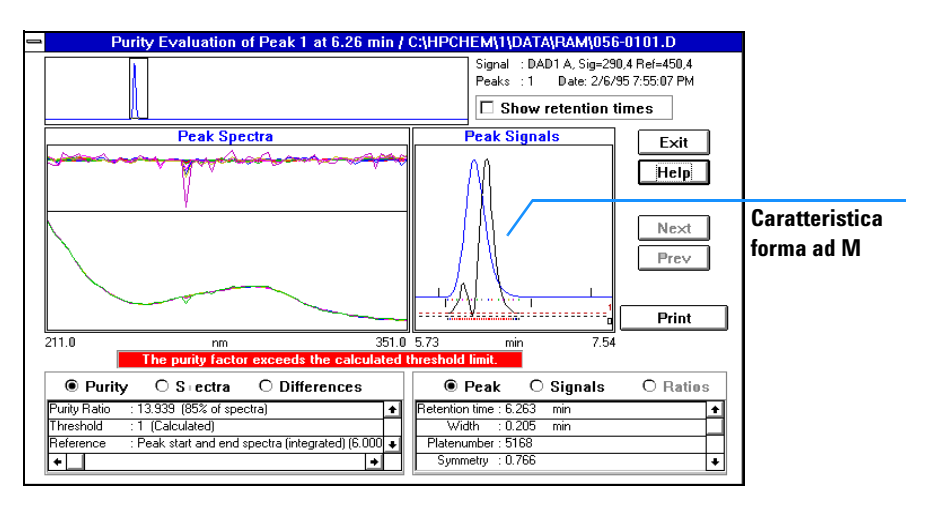

<span id="page-54-0"></span>**Figura 16** Valutazione della purezza con dati non lineari

Il secondo problema si verifica quando vengono comprese nella valutazione della purezza anche zone con elevata assorbanza di fondo. In questo caso il rapporto di similarità diventa molto rumoroso e la sovrapposizione di spettri è piuttosto scarsa come illustra la [Figura 17 a pagina 56](#page-55-0).

#### **3 Valutazione della purezza dei picchi**

**Utilizzo dell'analisi di purezza dei picchi**

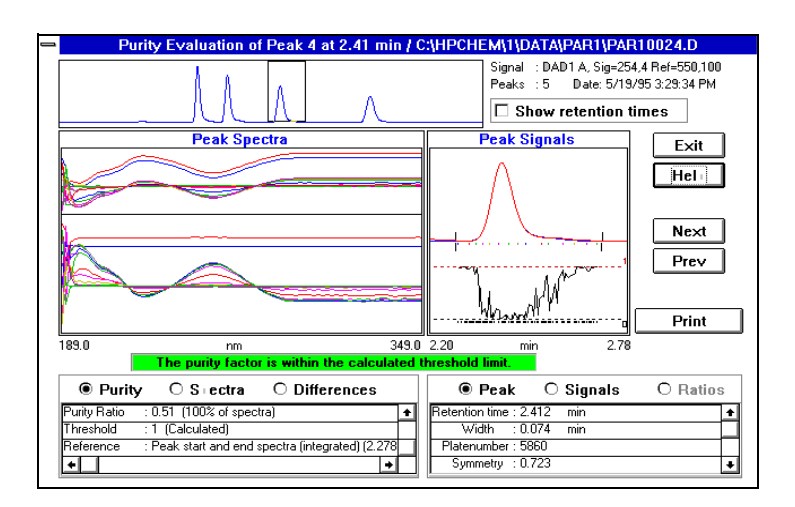

<span id="page-55-0"></span>**Figura 17** Valutazione della purezza con assorbanza di fondo elevata

Per risolvere questo problema basta ridurre l'intervallo di lunghezze d'onda per eliminare la zona problematica (in questo caso impostando il limite inferiore a 220 nm) e ripetere il test. I risultati sono illustrati dalla Figura 18.

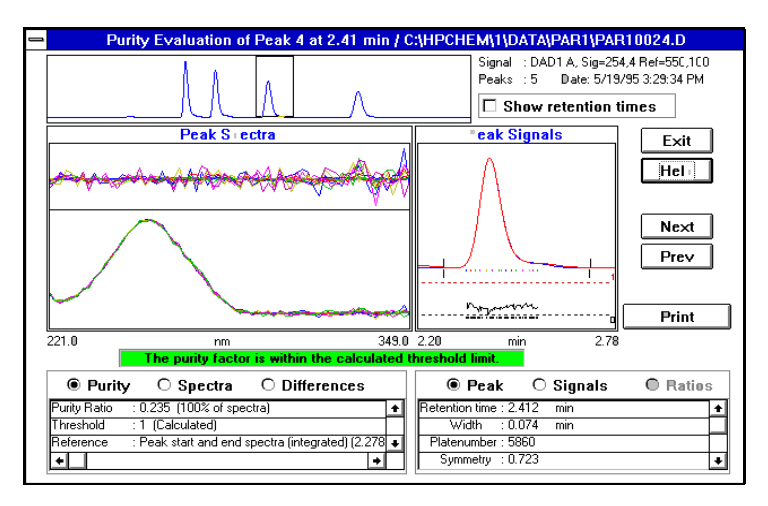

**Figura 18** Valutazione della purezza con intervallo di lunghezze d'onda ridotto

# **Impostazioni consigliate**

Questa sezione contiene esempi per le finestre di dialogo Purity Options e Advanced Purity Options basandosi sulla modalità di raccolta degli spettri.

# **Esempio n. 1: Tutti gli spettri o tutti gli spettri del picco con curve di similarità ; Modalità automatica**

Questi parametri permettono di ottenere risultati il più possibile accurati ma richiedono molto spazio sul disco e molto tempo di calcolo.

#### **Impostazione raccomandata per Purity Preferences**

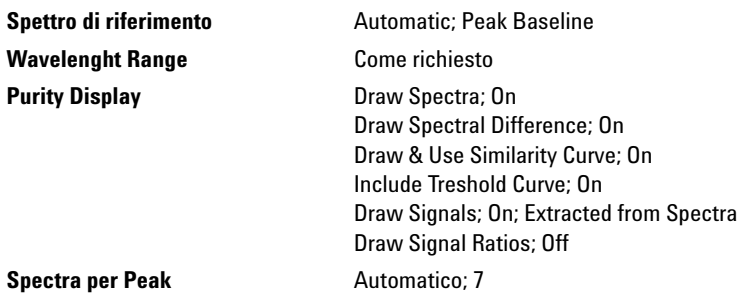

### **Informazioni aggiuntive**

**Purity Display** La curva di similarità viene usata per calcolare la purezza. La curva di soglia si usa per il contributo del rumore.

**Spectra per Peak** Queste spettri vengono usati per costruire le curve di similarità come funzione con tutti gli spettri presenti nel picco. Veder[e"Calcoli](#page-38-0)  [sulla purezza"](#page-38-0) a pagina 39 per informazioni sulla soglia da utilizzare per gli spettri durante i calcoli sulla purezza dei picchi. È possibile stabilire questo per 7 o 9 spettri per picco.

**Impostazioni consigliate**

Soglia [mAU]; dipende dal sistema (da 0 a 5 mAU) Soglia per spettri da usare in calcoli sulla purezza.

Spettri con una scala di assorbanza inferiore a questo valore non vengono usati in calcoli sulla purezza.

**Soglia di purezza** Non usata con le curve di soglia

### **Impostazione raccomandata di Advanced Purity Preferences**

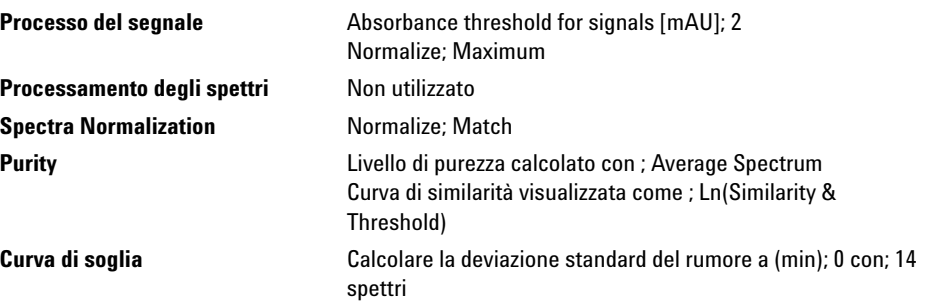

### **Informazioni aggiuntive**

**Purezza:** Usare Average Spectrum per una purezza non interattiva. La curva di similarità viene calcolata usando lo spettro medio dal parametro "Spectra per Peak" con tutti gli spettri registrati sul picco.

**Curva di soglia:** Calcolare il rumore con spettri all'intersezione di una linea di base piatta (da circa 12 a 25 spettri).

# **Esempio n. 2: Tutti gli spettri o tutti gli spettri del picco con curve di similarità ; Interpretazione manuale**

Questi parametri permettono di ottenere risultati il più possibile accurati ma richiedono molto spazio sul disco e molto tempo di calcolo. L'interpretazione manuale viene usata soprattutto per lo sviluppo dei metodi.

### **Impostazione raccomandata per Purity Preferences**

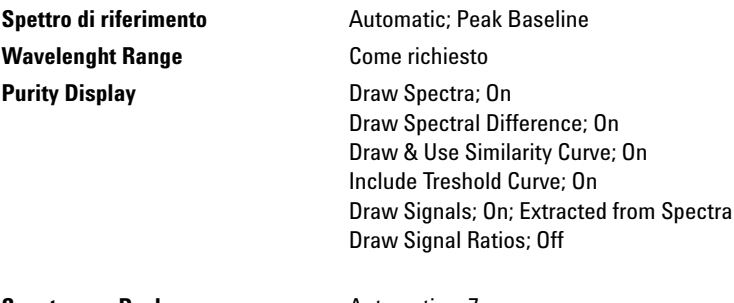

**Spectra per Peak** Automatico; 7

### **Informazioni aggiuntive**

**Reference Spectra** Possono anche essere usati spettri di riferimento manuali con purezza dei picchi interattiva.

**Purity Display** La curva di similarità viene usata per calcolare la purezza. La curva di soglia si usa per il contributo del rumore.

**Spectra per Peak** Questi spettri vengono usati per costruire curve di similarità insieme a tutti gli spettri registrati nel picco. Il numero di spettri dipende dall'impostazione di "Advanced": Impostazione della purezza. Per lo spettro medio usare 7o 9; per lo spettro anteriore o di coda usare 3 o 5; per gli spettri relativi a tutti i picchi usare 3 o 5.

Soglia [mAU]; dipende dal sistema (da0 a 5 mAU) Soglia per spettri da usare in calcoli sulla purezza dei picchi.

Spettri con una scala di assorbanza inferiore a questo valore non vengono usati in calcoli sulla purezza.

#### **3 Valutazione della purezza dei picchi**

**Impostazioni consigliate**

#### **Purity** Non usata con le curve di soglia

### **Impostazione raccomandata di Advanced Purity Preferences**

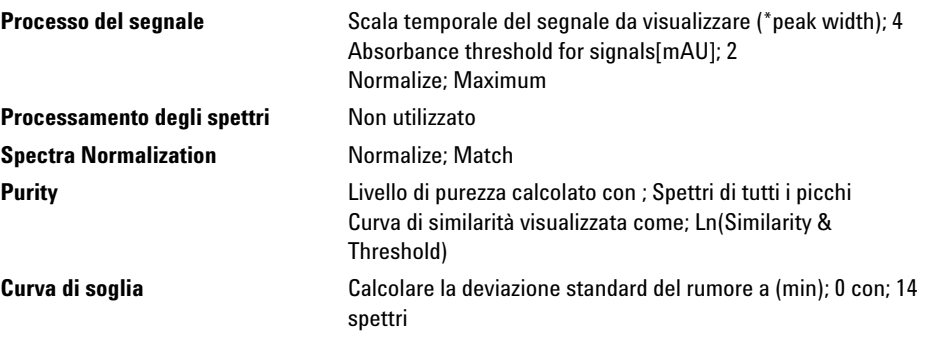

### **Informazioni aggiuntive**

**Purity** Si usa qualsiasi modalità per una purezza dei picchi interattiva. La curva di similarità si calcola con lo spettro selezionato come funzione di tutti gli spettri del picco.

**Curva di soglia** Per lo *stesso* file, si può usare un valore calcolato in precedenza per ridurre il tempo di calcolo.

Calcolare il rumore con spettri all'intersezione di una linea di base piatta (da circa 12 a 25 spettri).

# **Esempio n. 3: Tutti gli spettri o tutti gli spettri del picco; senza curve di similarità**

Questa impostazione porta a risultati rapidi ma meno accurati.

### **Impostazione raccomandata per Purity Preferences**

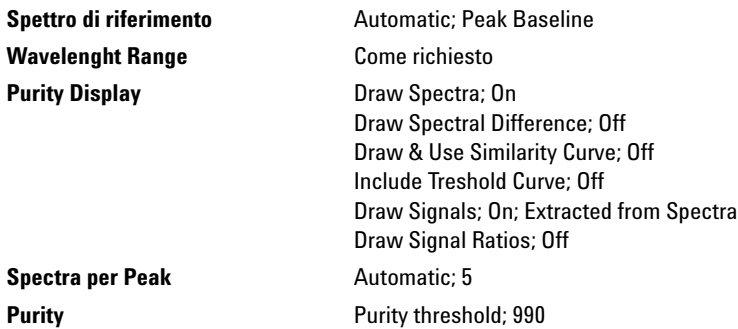

### **Informazioni aggiuntive**

**Reference Spectra** Possono anche essere usati spettri di riferimento manuali con purezza dei picchi interattiva.

**Spectra per Peak** Questi spettri vengono usati per calcoli sulla purezza dei picchi. Si può stabilire il numero di spettri per picco a 5 o a 7.

Soglia per spettri da usare in calcoli sulla purezza dei picchi.

Threshold [mAU]; dipende dal sistema (da 0 a 5 mAU) Soglia per spettri da usare in calcoli sulla purezza dei picchi.

Spettri con una scala di assorbanza inferiore a questo valore non vengono usati in calcoli sulla purezza.

**Purity** Usata per determinare picchi puri/impuri.

**3 Valutazione della purezza dei picchi Impostazioni consigliate**

### **Impostazione raccomandata per Advanced Purity**

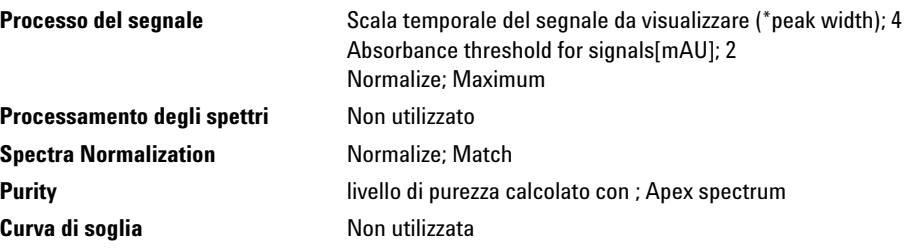

### **Informazioni aggiuntive**

**Purity** Si può anche usare l'impostazione per gli spettri "Average" o "All".

# **Esempio n. 4: Spettri acquisiti in modo Peak Controlled**

Questa impostazione richiede molto spazio sul disco e produce risultati veloci ma meno accurati.

### **Impostazione raccomandata per Purity Preferences**

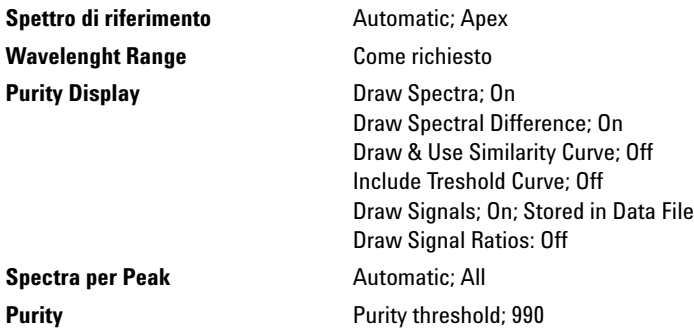

### **Informazioni aggiuntive**

**Reference Spectra** Possono anche essere usati spettri di riferimento manuali con purezza dei picchi interattiva.

È anche possibile usare la linea di base più vicina se il file di dati contiene abbastanza spettri della linea di base.

**Spectra per Peak** Questi spettri vengono usati per calcoli sulla purezza dei picchi.

Soglia per spettri da usare in calcoli sulla purezza dei picchi.

Soglia [mAU]; dipende dal sistema (da0 a 5 mAU) Soglia per spettri da usare in calcoli sulla purezza dei picchi.

Spettri con una scala di assorbanza inferiore a questo valore non vengono usati in calcoli sulla purezza.

**Purity** Usata per determinare picchi puri/impuri.

### **Impostazione raccomandata per Advanced Purity**

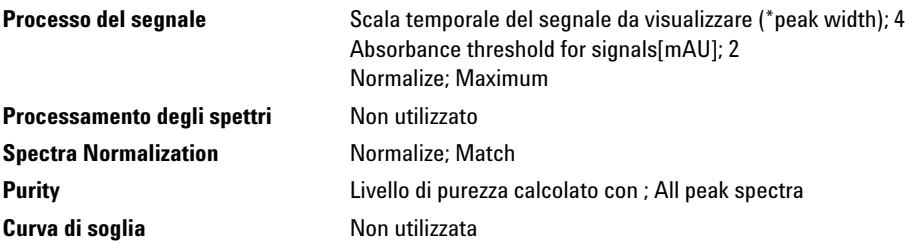

### **Informazioni aggiuntive**

**Purity** Si può anche utilizzare l'impostazione Average per gli spettri.

#### **3 Valutazione della purezza dei picchi**

**Valutazione della purezza dei picchi (A.05.0x)**

# **Valutazione della purezza dei picchi (A.05.0x)**

Questa sezione descrive i metodi da utilizzare per valutare la purezza di un picco:

- **•** ["Controllo della purezza dei picchi"](#page-24-0) a pagina 25
- **•** ["Visualizzazione della purezza dei picchi"](#page-69-0) a pagina 70.
- **•** ["Utilizzo dell'analisi di purezza dei picchi"](#page-47-0) a pagina 48.
- **•** ["Purezza degli spettri di massa dei picchi"](#page-85-0) a pagina 86

# **Controllo della purezza del picco**

Una domanda importante per qualsiasi analisi cromatografica è se il picco contiene uno o più composti. In un controllo di qualità le impurezze nascoste dietro il picco di interesse possono falsificare i risultati. Nelle analisi finalizzate alla ricerca, un componente nascosto o non rivelato, può portare ad una perdita di informazioni importanti per il lavoro di ricerca.

# **Che cos'è un controllo della purezza dei picchi?**

Un controllo della purezza dei picchi stabilisce se un picco è puro o se contiene impurezze. Questa valutazione si basa su una comparazione fra spettri registrati durante l'eluizione del picco. Di solito si usano cinque spettri per ogni picco per determinare la purezza. due spettri per ognuna delle pendenze verso l'alto e verso il basso ed uno sull'apice (spettro superiore o dell'apice). Viene calcolata la media dei cinque spettri e paragonata a tutti gli spettri registrati nel picco.

Se gli spettri del picco non sono identici allo spettro medio, teoricamente quest'ultimo contiene un'impurezza spettrale. L'impurezza spettrale può essere causata da uno o più componenti, picchi non separati alla linea di base o da assorbimento di fondo.

**AVVERTENZA** Se gli spettri sono identici, il picco può comunque contenere impurezze. Ciò può essere vero se l'assorbimento spettrale è basso rispetto al composto principale o se l'impurezza ed il composto principale hanno gli stessi spettri o spettri molto simili, con tempi di eluizione simili.

> La finestra di spettri contiene gli spettri del picco che comprendono gli spettri della comparazione (media) presi in modalità di normalizzazione o di sovrapposizione. La finestra Purity contiene i segnali con sovrapposte informazioni sulla purezza. Il fattore di purezza è la misura della similarità della forma degli spettri.

L'impurezza del picco può essere rilevata anche in presenza di un assorbimento di fondo nel sistema che può essere corretto. Di solito l'assorbimento di fondo non interferisce sulla quantificazione del picco, dato che normalmente influenza anche l'altezza dell'inizio e della fine del picco; tale difetto può essere eliminato correggendo la linea di base. Gli assorbimenti di fondo si possono modificare utlizzando solventi diversi o cambiando la composizione del solvente durante un'analisi.

# **Il fattore di corrispondenza**

La rivelazione delle impurezze dei picchi per comparazione visiva di spettri richiede molto tempo e non è adatta ad operazioni automatizzate. Sono disponibili numerose tecniche statistiche per la comparazione automatica di spettri. Una di queste è la comparazione matematica fra due spettri. Si tratta del calcolo di un fattore di corrispondenza che rappresenta il grado di similarità fra spettri.

La comparazione fra spettri dà un fattore di corrispondenza, definito come:

$$
\text{Match Factor} = \frac{10^3 \times \left\{ \sum x \times y - \left( \frac{\sum x \times \sum y}{n} \right) \right\}^2}{\left\{ \sum x^2 - \left( \frac{\sum x \times \sum x}{n} \right) \right\} \times \left\{ \sum y^2 - \left( \frac{\sum y \times \sum y}{n} \right) \right\}}
$$

I valori *x* e *y* sono le assorbanze misurate rispettivamente nel primo e nel secondo spettro, alla stessa lunghezza d'onda; *n* è il numero di punti di dati ed Σ la somma dei dati. Come limiti estremi, un fattore di corrispondenza di 0 indica la mancanza di corrispondenza ed uno di 1000 indica spettri identici. Generalmente un valore al di sopra di 990 indica che gli spettri sono simili. Valori compresi fra 900 e 990 indicano l'esistenza di una qualche similarità, ma i risultati devono essere interpretati con cautela. Tutti i valori al di sotto di 900 indicano che gli spettri sono diversi.

Il fattore di corrispondenza è influenzato da un certo numero di parametri, che vengono determinati dal campione e dal metodo di separazione. I fattori comprendono la specificità del campione, l'assorbimento spettrale dei

composti matrice e il livello di rumore spettrale unitamente all'assorbimento di fondo e le deviazioni spettrali causate dal solvente e da strumenti diversi (diversa calibrazione della lunghezza d'onda).

#### **Come rendere regolari gli spettri**

L'affidabilità di un controllo della purezza è limitata quando un rumore spettrale è dello stesso ordine di grandezza dello spettro. La regolarizzazione degli spettri funziona secondo le modalità che seguono.

- **1** Per un numero definito di punti di dati, per esempio 5, definito anche filtro, viene utilizzata una regressione cubica per determinare un punto di dati nuovo.
- **2** Il filtro si sposta in avanti di un punto, prendendo gli ultimi quattro dei dati già usati ed il punto aggiuntivo, quindi ripetendo.

Utilizzando l'algoritmo di regolarizzazione, il rumore statistico può essere ridotto, rendendo l'identificazione dello spettro regolarizzato più affidabile.

**NOTA** L'algoritmo di regolarizzazione può anche cambiare il profilo di uno spettro, dipendentemente dalla lunghezza del filtro, cioè dal numero di punti di dati utilizzati nell'algoritmo di regolarizzazione in una sola volta. Si consiglia di regolarizzare tutti gli spettri con lo stesso filtro prima di effettuare comparazioni.

### **Curvatura di spettri**

Se sono stati acquisiti spettri ad una risoluzione bassa, si può usare la curvatura per far sì che lo spettro sia più simile ad una linea curva che a un poligono. Questa operazione viene effettuata calcolando ulteriori punti di dati fra i dati originali dello spettro utilizzando funzioni trigonometriche. Quando si utilizza la curvatura degli spettri, i punti di dati originali vengono conservati.

### **Spettri logaritmici**

Gli spettri logaritmici comprimono la scala di assorbanza. Possono rivelarsi molto utili quando le assorbanze coprono un intervallo molto vasto.

**3 Valutazione della purezza dei picchi Controllo della purezza del picco**

### **Spettri in derivata**

Le derivate di spettri rivelano particolari più specifici rispetto agli spettri originali quando si paragonano composti diversi. Piccole differenze fra spettri sono molto più evidenti e facili da identificare visivamente. Tuttavia il rumore viene aumentato, limitando così l'uso degli spettri in derivata.

# **Correzione del disturbo di fondo tramite selezione di uno spettro di riferimento**

Sono disponibili diversi tipi di correzione per estrarre spettri del picco da file di dati per effettuare correzioni del fondo:

### **Scelta manuale del riferimento**

Quando viene scelto uno spettro di riferimento, quest'ultimo viene preso in un momento stabilito dal file di dati e sottratto da ogni spettro del picco. Questo tipo di correzione non può essere utilizzato per un assorbimento di fondo soggetto a variazione.

Quando vengono scelti due spettri della linea di base, viene effettuata una interpolazione lineare fra i due. Uno spettro di riferimento ricostruito basandosi sull'interpolazione lineare viene sottratto da ogni spettro del picco. Questo tipo di correzione può essere usata per compensare un assorbimento di fondo che si modifica lentamente.

### **Selezione automatica del riferimento**

Nella selezione automatica del riferimento, gli spettri scelti dipendono dalla modalità di archiviazione degli spettri presenti nel file di dati.

*All Spectra:* Gli spettri dell'inizio e della fine del picco integrato relativi al picco scelto vengono presi come spettri di riferimento ed interpolati linearmente come avviene per la selezione manuale, con due spettri di riferimento.

*Peak-controlled Spectra:* Lo spettro della linea di base più vicino viene preso come spettro di riferimento e sottratto come avviene per la selezione manuale con uno spettro riferimento.

# **Tecniche di purezza dei picchi**

Le tecniche di purezza possono essere utilizzate solo con picchi separati alla linea di base. Se i picchi non sono separati alla linea di base, la tecnica di purezza diventa più complicata da applicare perché ogni picco contiene i picchi vicini come se fossero impurezze.

La purezza dei picchi può essere determinata in modo interattivo da picco a picco per tutti i picchi di un certo file di dati, oppure automaticamente alla fine di ogni analisi come parte del metodo nel caso si usi uno stile spettrale per il rapporto di stampa, ad esempio detail+spectrum.

È possibile ottimizzare il processamento della purezza dei picchi in base alle prestazioni o all'accuratezza, impostando opzioni relative a:

- **•** Intervallo di lunghezza d'onda usato per determinare la purezza.
- **•** Spettri di riferimento.
- **•** Soglia di purezza.
- **•** Processamento spettrale, compresi i fattori logaritmici, di regolarizzazione e di tracciatura curvilinea oltre all'ordine della derivata.
- **•** componenti della purezza, calcolati e visualizzati (comprendono gli spettri, le differenze fra spettri, le curve di similarità e di soglia).

Le tecniche da usare per valutare la purezza di un picco descritte nella sezione che segue, comprendono:

**• normalizzazione degli spettri:**

comparazione di spettri normalizzati provenienti da diverse sezioni del picco,

**• curva di similarità:**

comparazione di uno spettro selezionato o di media a tutti gli altri spettri presi durante l'eluizione del picco.

# <span id="page-69-0"></span>**Visualizzazione della purezza dei picchi**

# **Finestra di spettri**

La finestra di spettri visualizza i cinque spettri utilizzati per calcolare lo spettro medio da utilizzare per il calcolo della purezza. Per esaminare in modo più dettagliato gli spettri del picco si possono utilizzare le funzioni grafiche della ChemStation Agilent.

# **Normalizzazione di spettri**

Una tecnica di purezza ordinaria richiede la normalizzazione e la comparazione di spettri presi su tutto il picco. La normalizzazione compensa i cambiamenti di concentrazione del componente che passa attraverso la cella del rivelatore durante l'eluizione. La funzione è normalmente disponibile sulla ChemStation.

Gli spettri vengono acquisiti ad esempio sulla curva ascendente, all'apice e sulla curva discendente del picco. Gli spettri vengono normalizzati e sovrapposti per la presentazione grafica. Questa tecnica è valida per la valutazione di dati interattivi ed è adattata anche alle analisi di routine.

In alternativa, se si preferisce un fattore numerico, gli spettri sulla curva ascendente e quelli sulla curva discendente possono essere comparati tramite operazione matematica ed i fattori di purezza di ogni picco stampati unitamente ai tempi di ritenzione.

La Figura 19 illustra un esempio nel quale gli spettri sono stati acquisiti sulla curva ascendente, all'apice e sulla curva discendente dei picchi, e quindi normalizzati. La comparazione visiva e il fattore di purezza calcolato con il software mostrano la differenza fra picco puro e picco impuro.

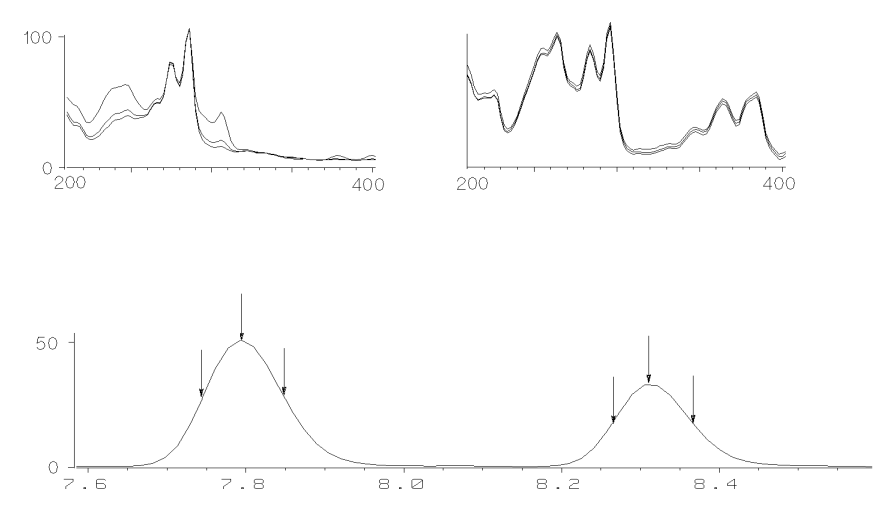

**Figura 19** Controllo della purezza dei picchi mediante sovrapposizione di spettri

#### **3 Valutazione della purezza dei picchi**

**Visualizzazione della purezza dei picchi**

# **Finestra della purezza**

Il contenuto di questa finestra dipende dai parametri di purezza scelti. Per default viene visualizzato il rapporto di purezza, che riporta i segnali con le curve di soglia e di similarità sovrapposte (vedere la Figura 20). Le bande verde e rossa nella parte inferiore rappresentano la soglia di purezza definita dall'utente. Il valore di purezza calcolato per ogni spettro è rappresentato da un punto nero; se il punto si trova all'interno della banda verde, allora la purezza dello spettro rientra nei limiti di accettabilità impostati.

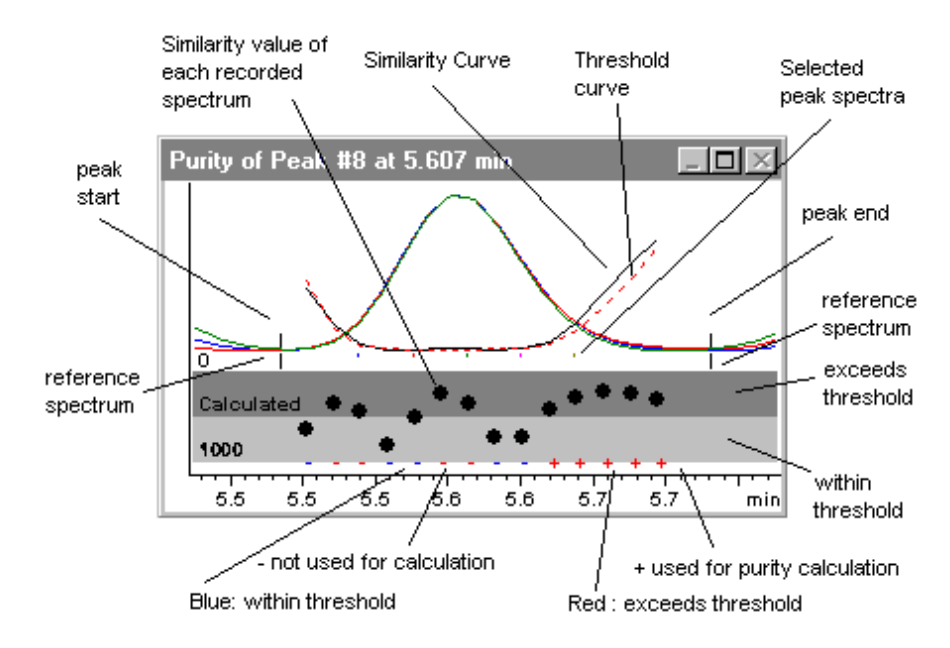

**Figura 20** Finestra della purezza
# **Curve di similarità fra spettri**

<span id="page-72-3"></span><span id="page-72-2"></span>Le curve di similarità fra spettri sono illustrate nellafinestra Purity durante la visualizzazione degli spettri (vedere la Figura 20)

Se i particolari visualizzati non sono chiari è possibile avere una visione d'insieme (zoom) tenendo premuto il tasto sinistro e muovendo contemporaneamente il mouse. Ogni area viene disegnata sullo schermo appena il mouse viene spostato in quella zona. Per tornare alla visualizzazione d'origine fare due volte click sul tasto sinistro del mouse.

Le curve di similarità forniscono i dettagli sulla purezza dei picchi. Tutti gli spettri del picco vengono comparati ad uno o più spettri, per default uno spettro medio. Il grado di corrispondenza o *similarità spettrale* viene rappresentato in tempo reale durante l'eluizione. Il profilo ideale per un picco puro è una linea retta a 1000, come illustrato nella [Figura 21](#page-72-0) (a).

All'inizio ed alla fine di ogni picco, dove diminuisce il rapporto segnale-rumore, il contributo del rumore di fondo spettrale agli spettri del picco diventa significativo. Il contributo del rumore alla curva di similarità è illustrato alla [Figura 21](#page-72-0) (b).

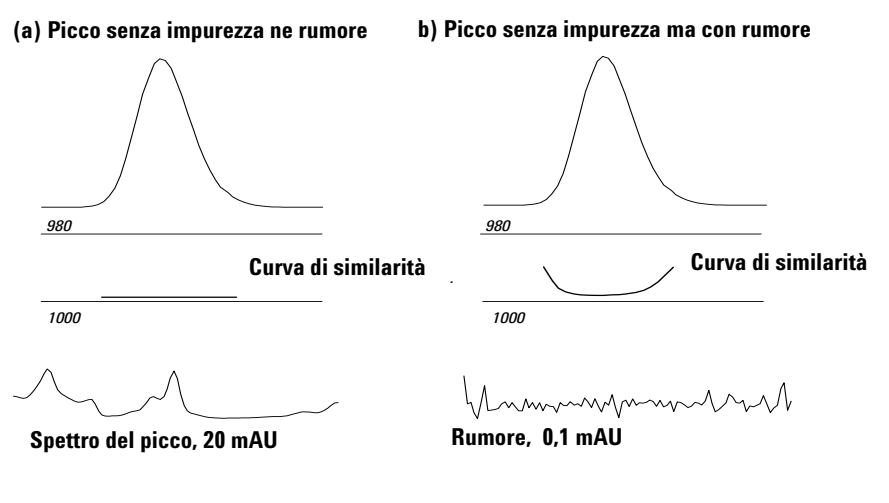

<span id="page-72-1"></span><span id="page-72-0"></span>**Figura 21** Curve di similarità per un picco puro con e senza rumore rappresentato in relazione al fattore di similarità ideale (1000) ed alla soglia definita dall'utente (980)

#### **3 Valutazione della purezza dei picchi**

**Visualizzazione della purezza dei picchi**

# **Curva di soglia**

<span id="page-73-1"></span>La curva di soglia mostra l'effetto del rumore su di una curva di similarità data. L'effetto aumenta rapidamente avvicinandosi l'inizio e alla fine del picco. In pratica una curva di soglia è una curva di similarità di un picco puro con una componente di rumore di fondo.

L'influenza del rumore può essere osservata nella [Figura 22.](#page-73-0) Il fattore di similarità diminuisce con il diminuire del rapporto segnale-rumore o con un livello costante di rumore ed un intervallo di assorbanza decrescente.

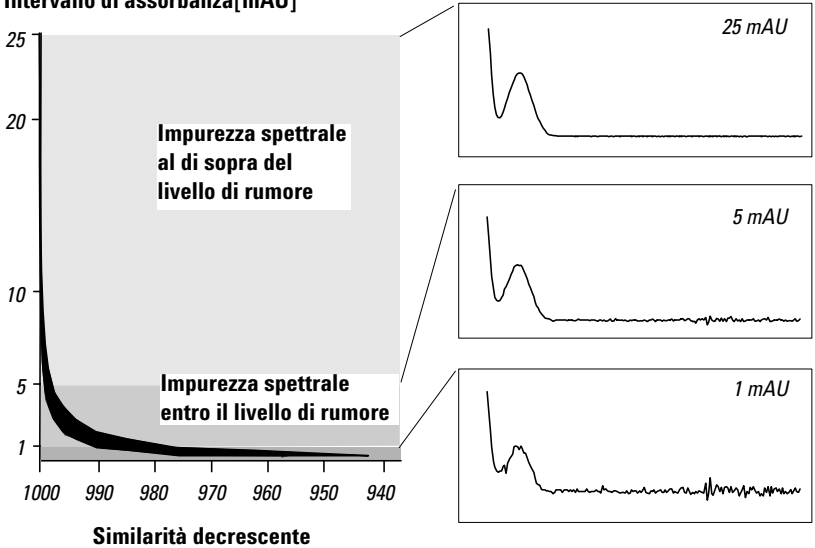

**Intervallo di assorbanza[mAU]**

<span id="page-73-0"></span>**Figura 22** Fattore di similarità come funzione del livello del rumore

La Figura 23 (a) mostra una curva di similarità ed una di soglia per un picco puro, in presenza di rumore Figura 23 (b) per un picco non puro.

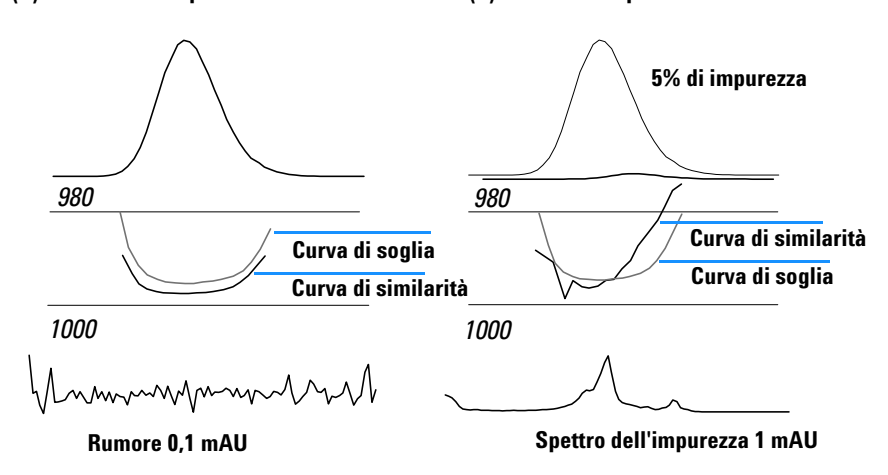

**(a) Picco senza impurezze ma con rumore (b) Picco con impurezze e rumore**

**Figura 23** Finestra dei segnali del picco contenente curve di similarità e di soglia

La soglia di rumore viene determinata automaticamente, basandosi sulla deviazione standard, di spettri puri con rumore ad un momento specificato; per default 14 spettri all'inizio dell'analisi (cioè a 0 minuti).

<span id="page-74-0"></span>La curva di soglia, rappresentata da linee spezzate, stabilisce i limiti entro i quali l'impurezza spettrale rientra nei parametri di rumore stabiliti. Al di sopra di questa soglia, l'impurezza spettrale supera il rumore di fondo e la curva di similarità si interseca con la curva di soglia, indicando un'impurezza (ammesso che i parametri di riferimento e di rumore siano stati scelti con cognizione).

**3 Valutazione della purezza dei picchi Visualizzazione della purezza dei picchi**

# **Utilizzo di spettri specifici**

<span id="page-75-2"></span><span id="page-75-1"></span>La ChemStation consente di calcolare il fattore di purezza e le curve di similarità relativi a spettri diversi presi come obiettivo, come illustrato dalla Come regola generale, la comparazione di default con lo spettro medio fornisce le informazioni più attendibili per la maggior parte delle impurezze non note. La flessibilità di poter scegliere uno spettro specifico come obiettivo è estremamente utile nei casi in cui l'analista deve supporre dove si trova l'impurezza o ha bisogno di migliorare la sensibilità durante la valutazione della purezza. Un esempio può aiutare a capire come sia possibile applicare questo principio: se si presuppone che l'impurezza si trovi in coda al picco, selezionando lo spettro di coda o dell'apice e paragonandolo a tutti gli altri spettri, si otterranno le informazioni più significative in questo caso.

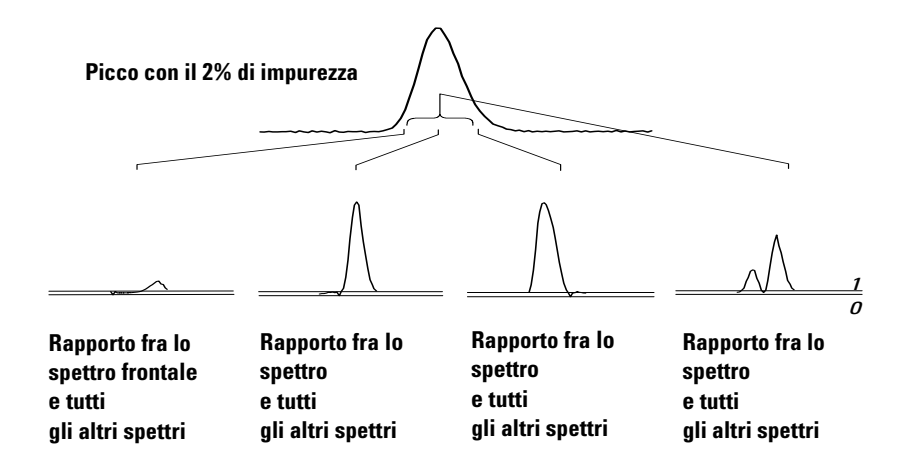

<span id="page-75-0"></span>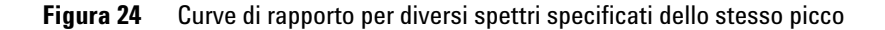

La [Figura 24](#page-75-0) illustra la curva di rapporto per gli spettri anteriore, dell'apice, di coda e di media di un picco contenente un'impurezza dopo il massimo della risposta (apice).

<span id="page-75-3"></span>Lo **spettro del fronte anteriore** da solo una piccola impurezza spettrale alla fine del picco. La deviazione di questa prima curva di rapporto è piccola perché lo spettro anteriore assorbe poco (con una curva di soglia alta).

<span id="page-76-0"></span>Lo **spettro all'apice** evidenzia un livello di impurezza basso nella parte anteriore del picco (lo spettro all'apice contiene solo una quantità molto limitata di impurezze) ed un livello molto alto in coda al picco.

<span id="page-76-1"></span>Lo **spettro di coda** (con un livello di impurezza molto elevato) produce impurezza spettrale nella parte anteriore del picco.

<span id="page-76-2"></span>Lo **spettro medio** (una media di cinque spettri del picco scelti) indica impurezza spettrale nel picco totale. Questo spettro contiene il contributo spettrale dell'impurezza. In questo caso lo spettro medio contiene un contributo dell'impurezza maggiore rispetto allo spettro all'apice, con una maggiore impurezza sul fronte dell'eluizione o della migrazione ed un'impurezza minore alla coda, rispetto alla curva di rapporto dello spettro all'apice.

Il profilo di similarità, soglia e curve di rapporto dipende dalla posizione, dal livello e dalle differenze fra spettri dell'impurezza e quindi non è possibile fornire informazioni generali sulla forma. Bisogna aspettarsi profili diversi a seconda della situazione.

# **Visualizzazione dei calcoli sulla purezza**

Il fattore di purezza non è una misura assoluta della purezza del picco. È una funzione dei parametri utilizzati nei calcoli, specialmente della soglia di purezza. Quindi i risultati devono essere interpretati a seconda della soglia stabilita. Per i picchi puri possono essere prodotti risultati comparabili anche a partire da diverse impostazioni dei parametri. Per i picchi impuri l'analisi risulta un pò più difficoltosa. Per il calcolo vengono considerati solo punti di dati che si riferiscono ad un'impurezza, ad esempio spettri che giacciono al di sotto della soglia, quindi una modifica del valore di soglia può influenzare drasticamente il fattore di purezza per un picco impuro. Per ulteriori dettagli sui calcoli, consultare i parametri che seguono. Per una descrizione dettagliata delle curve di similarità della ChemStation vedere ["Finestra di spettri"](#page-69-0) a [pagina 70](#page-69-0).

## **All Spectra**

**1** Per il calcolo delle curve di purezza e di soglia vengono utilizzati tutti gli spettri di riferimento corretti registrati per quel picco al di sopra della

soglia definita dall'utente; cinque di questi spettri compaiono nella finestra degli spettri.

**2** I fattori di corrispondenza vengono calcolati fra ogni spettro e la media dei cinque spettri visualizzati nell'apposita finestra; quindi vengono rappresentati graficamente come punti singoli nella visualizzazione della purezza.

Per quanto riguarda la soglia stabilita dall'utente, la curva di similarità viene sovrapposta al diagramma di purezza.

Per la soglia calcolata, il valore della soglia viene stabilito per ogni spettro; i valori di purezza degli spettri sono definiti come il rapporto fra il valore di soglia e la curva di similarità dal quale risulta una linea retta. Ciò fornisce indicazioni più precise sui punti di dati puri ed impuri. Le curve di similarità e di soglia sono sovrapposte sul diagramma di purezza.

## <span id="page-77-0"></span>**Spettri controllati da picco**

- **1** Per il calcolo delle curve di purezza e di soglia vengono utilizzati tutti gli spettri di riferimento corretti registrati per quel picco al di sopra della soglia definita dall'utente e riportati nella finestra degli spettri.
- **2** I fattori di corrispondenza vengono calcolati fra ogni spettro visualizzato nell'apposita finestra e la media di questi spettri; nella finestra relativa alla purezza vengono rappresentati sotto forma di punti singoli.
- **3** Il valore di purezza viene calcolato come media di tutti i fattori di corrispondenza calcolati.

# **Classificazione di picco come puro o impuro**

Il livello di purezza calcolato viene utilizzato per produrre una dichiarazione di purezza visualizzata sullo schermo. Se il fattore di purezza rientra nella soglia, (stabilito manualmente o calcolato dalla curva di soglia), il picco viene classificato come puro. Se il fattore di purezza supera il valore della soglia, il picco viene classificato come impuro.

**NOTA** L'impurezza rivelata è un'impurezza *spettrale* che non comporta necessariamente impurezza del composto. Le impurezze spettrali possono essere provocate da modifiche della composizione del solvente (gradienti) o verificarsi in picchi non separtati alla linea di base.

# **Informazioni sulla purezza dei picchi**

## **Purity**

Il fattore di purezza fornisce un valore numerico per la purezza del picco

- **•** Se il picco è stato classificato come puro, il fattore di purezza è il valore della media di tutti gli spettri che si trovano *entro* la soglia.
- **•** Se il picco è stato classificato come impuro, il fattore di purezza è il valore della media di tutti gli spettri che *superano* la soglia.

In entrambi i casi vengono specificati il numero di spettri utilizzati per il calcolo del fattore di purezza e la base per il calcolo.

## **Threshold**

Per una soglia calcolata, questo è il valore di media di tutti gli spettri usati nel calcolo del fattore di purezza. Per una soglia definita dall'utente, si tratta del valore impostato in Purity Options.

## **Peak Spectra**

Peak Spectra illustra i particolari dei cinque spettri scelti per i calcoli sulla purezza Si possono inoltre visualizzare:

**• Difference spectra**:

spettri calcolati come la differenza fra lo spettro di cui si è calcolata la media e gli spettri singoli selezionati. I picchi puri mostrano solo la presenza di rumore negli spettri differenza.

**• Compared spectrum**:

lo spettro medio per il calcoli di purezza.

**• All recorded spectra**:

tutti gli spettri registrati lungo il picco.

**• Reference spectra**:

lo spettro o gli spettri utilizzati per i calcoli sulla purezza.

#### **3 Valutazione della purezza dei picchi**

**Visualizzazione della purezza dei picchi**

#### **Calcolo della purezza e del rumore**

Le informazioni riportate nella finestra Purity Calculation illustrano il numero di spettri registrati e il numero di quelli che rientrano nella soglia o che superano la soglia utilizzati per calcolare il fattore di purezza.

Le informazioni contenute in Noise Calculation illustrano gli spettri utilizzati per calcolare la soglia di rumore ed i risultati del calcolo. È possibile visualizzare gli spettri del rumore unitamente ad un grafico di statistiche sul rumore. Si possono anche modificare i parametri per il calcolo del rumore di fondo.

**NOTA** La modifica dei parametri di calcolo del rumore di fondo può avere effetti significativi sui risultati dei calcoli di purezza. Assicurarsi di aver compreso correttamente le informazioni contenute in ["Advanced Peak Purity Options"](#page-80-0) a pagina 81 prima di effettuare qualsiasi modifica.

#### **Purity Curve**

Le informazioni contenute in Purity Curve illustrano i risultati della comparazione di ogni spettro del picco con lo spettro medio. I valori riportati nella colonna Difference rappresentano la differenza aritmetica fra i valori riportati nella colonna Purity e quelli della colonna Threshold. Il valore di Difference viene utilizzato per determinare quali spettri vengono utilizzati per il calcolo del fattore di purezza (Purity) e del valore di soglia (Threshold) per ogni picco.

#### **More Purity Curves**

Le informazioni contenute in More Purity Curves illustrano i risultati dei calcoli della purezza utilizzando gli spettri anteriore, dell'apice e di coda oltre allo spettro medio (vedere ["Utilizzo di spettri specifici"](#page-36-0) a pagina 37). Si può anche scegliere di visualizzare le curve di similarità per uno qualsiasi o tutti questi calcoli. Inoltre si possono modificare i parametri per il calcolo della purezza e le modalità di visualizzazione dei risultati.

**NOTA** La modifica dei parametri per il calcolo della purezza può avere effetti significativi sui risultati della purezza. Assicurarsi di aver compreso correttamente le informazioni riportate in ["Advanced Peak Purity Options"](#page-80-0) a pagina 81 prima di procedere a qualsiasi modifica.

# <span id="page-80-0"></span>**Advanced Peak Purity Options**

Le modifiche apportate nella finestra Advanced Peak Purity Options possono influenzare in maniera significativa i risultati della purezza. Consigliamo di non apportare nessuna modifica senza conoscere alla perfezione gli effetti che le modifiche possono provocare sui risultati.

#### **Calcoli sulla purezza**

I calcoli sulla purezza utilizzano per default la media di cinque spettri presi sul picco (vedere ["Controllo della purezza del picco"](#page-64-0) a pagina 65); tuttavia si possono utilizzare altri spettri come base per il calcolo:

**All peak spectra** utilizza ognuno dei cinque spettri scelti per produrre cinque gruppi di risultati visualizzati nella stessa finestra.

**Apex spectrum**, **Front spectrum** e **Tail spectrum** usano spettri specifici che consentono di migliorare la sensibilità dell'analisi della purezza (vedere ["Utilizzo di spettri specifici"](#page-36-0) a pagina 37).

**Front & Tail spectrum** illustra i due gruppi di risultati prodotti utilizzando gli spettri anteriore e di coda come base per il calcolo della purezza.

<span id="page-80-1"></span>La visualizzazione di default della purezza del picco è il fattore di purezza come illustrato nella Figura 20; tuttavia è anche possibile visualizzare i risultati sulla purezza sotto forma di curve di similarità e di soglia.

La ChemStation ha tre modi di visualizzare le curve di similarità e di soglia:

- **1** Senza trasformazioni, vedere la Figura 25 (a);
- **2** Come logaritmo naturale, *ln*, vedere la Figura 25 (b), con il vantaggio di maggiori dettagli sull'apice del picco nella parte inferiore del grafico;
- **3** Come rapporto: ratio =  $\frac{1000 \text{similarity}}{1000 \text{threshold}}$ , vedere Figura 25 (c).

Per un picco puro dal punto di vista degli spettri, i valori del rapporto sono al di sotto dell'unità, mentre per i picchi impuri sono al di sopra dell'unità. Il vantaggio di questa modalità sta nell'avere solo una linea visualizzata per consentire un'interpretazione più agevole.

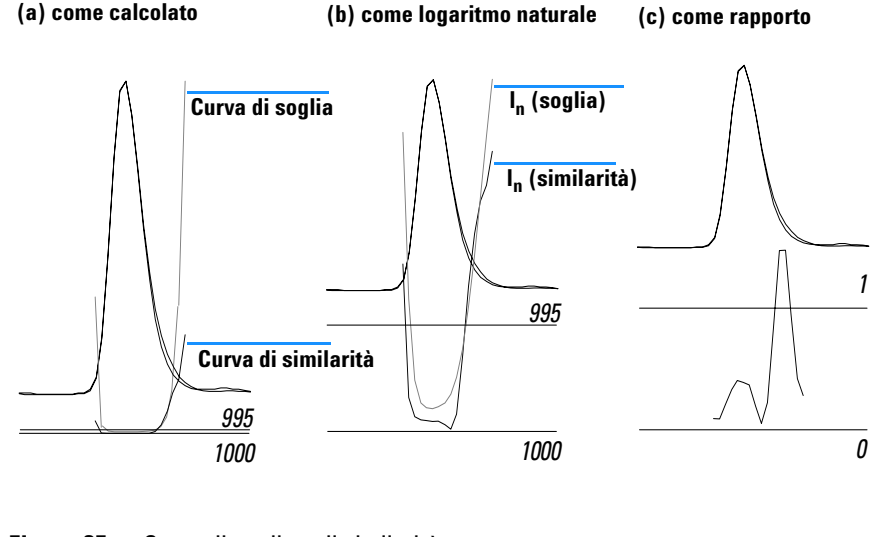

**Figura 25** Curve di soglia e di similarità, (a) come calcolato (b) *l <sup>n</sup>* (soglia) e *l <sup>n</sup>* (similarità), e (c) come un rapporto

## **Soglia del rumore**

La soglia del rumore è determinata per default automaticamente utilizzando la deviazione standard di 14 spettri di rumore puri all'inizio di un'analisi (0 minuti). È possibile modificare l'ora ed il numero di spettri dai quali la deviazione standard del rumore sarà calcolata, oppure si può iserire un valore prefissato per la deviazione standard (valore di default 0,1). Una migliore accuratezza può essere ottenuta quando la deviazione standard viene calcolata da un numero di scansioni specificate.

# <span id="page-82-1"></span>**Come utilizzare l'analisi della purezza dei picchi**

Le sezioni che seguono forniscono un esempio di impostazione per le finestre di dialogo Purity Preferences e Advanced Purity Preferences.

# <span id="page-82-0"></span>**Acquisizione degli spettri**

La verifica della purezza dei picchi si basa sulla comparazione di spettri sul picco. Assicurarsi di avere a disposizione abbastanza spettri per una comparazione e che la qualità degli spettri sia elevata. Assicurarsi che il rivelatore sia in buone condizioni, che l'intensità della lampada sia elevata e di aver scelto la cella di flusso e la slitta adatte. In genere bisognerebbe ottimizzare la sensibilità piuttosto che la risoluzione, dato che spostamenti, anche molto ridotti, degli spettri si ripercuotono su intervalli di lunghezze d'onda molto ampi, mentre la risoluzione non è in genere così importante.

Utilizzare Store All per raccogliere spettri continuamente. I rivelatori più recenti supportano la modalità All in Peak, in grado di raccogliere spettri di continuo quando un picco viene rivelato e di archiviare inoltre circa 20 spettri all'inizio dell'analisi perché possano essere utilizzati per determinare il rumore della linea di base nelle analisi di purezza.

Impostare l'ampiezza del picco sullo schermo del rivelatore a serie di diodi secondo l'ampiezza del picco più stretto dell'analisi che interessa.

<span id="page-82-2"></span>Assicurarsi che la concentrazione del campione sia adatta per l'intervallo di funzionamento lineare del rivelatore. Se un componente è troppo concentrato, il rivelatore funzionerà al di fuori del suo intervallo lineare alle lunghezze d'onda di maggiore assorbanza e rimarrà lineare ad altre lunghezze d'onda. Ciò modificherà la forma degli spettri a seconda della concentrazione, ed il composto sarà considerato impuro. Se la concentrazione del composto è troppo bassa, il rapporto segnale-rumore relativo agli spettri sarà scarso e la sensibilità dell'analisi della purezza risulterà ridotta. L'analisi di purezza più accurata e sensibile è quella dei picchi da 250 a 800 mAU di altezza.

Utilizzare le impostazioni di default per il controllo della purezza dei picchi. Se viene rilevata una possibile impurezza, è possibile considerare in modo più critico i risultati per confermare l'impurezza e caratterizzarla ulteriormente.

# **Impostazione delle opzioni relative alla purezza**

Selezionare le impostazioni che seguone nelle tavole relative della fienestra di dialogo Purity Options.

#### <span id="page-83-0"></span>**Intervallo di lunghezze d'onda**

Utilizzare questa impostazione per controllare la parte di intervallo usata per le analisi di purezza. È possibile impostare un limite basso per escludere per esempio lunghezze d'onda dove l'assorbanza della fase mobile causa un eccesso di rumore. Un limite elevato può invece essere impostato per escludere lunghezze d'onda superiori alle quali il composto che interessa non assorba.

#### **Processamento degli spettri**

Utilizzare questa funzione per effettuare calcoli matematici per trasformare, regolarizzare o curvare spettri. In pratica qualunque cosa aumenti le piccole differenze di spettri (derivate) aumenta anche il rumore, mentre qualunque cosa riduca il rumore (regolarizzazione) diminuisce la sensibilità alle piccole modifiche spettrali.

## **Absorbance Threshold**

Imposta l'intensità inferiore dello spettro che può essere inserita nell'analisi. Di solito la soglia è impostata ad  $1 - 2$  mAU per assicurare che gli spettri ai bordi del picco vengano compresi nel controllo della purezza.

#### **Spettro di riferimento**

Gli spettri di riferimento sono spettri della linea di base utilizzati per correggere l'assorbanza di fondo. Consigliamo di usare sempre uno spettro di riferimento. L'impostazione consigliata è Automatic. In questo modo, uno spettro viene preso dalla linea di base vicino all'inizio ed alla fine dell'integrazione. L'estrapolazione lineare di questi due spettri viene utilizzata per correggere tutti gli spettri del picco. Dato che si tratta di un riferimento a due punti, si può compensare deviazioni del rivelatore e modifiche della composizione della fase mobile utilizzando gradienti. Sono disponibili altre modalità di riferimento per ristabilire compatibilità con versioni precedenti di software od ottenere alcune nformazioni sulla purezza. anche se sono stati raccolti solo alcuni spettri.

Se due picchi non sono completamente separati alla linea di base, la selezione automatica di spettri di riferimento utilizzando Automatic Reference Selection può portare ad uno spettro di riferimento scelto nella valle fra i due picchi. Un picco non risolto non può essere puro. In questo caso deve essere utilizzato un test di purezza per verificare l'esistenza di componenti nascosti. Usare la selezione manuale per scegliere gli spettri di riferimento prima e dopo il gruppo di picchi.

## **Soglia di purezza**

Se i dati sono stati raccolti acquisendo spettri controllati da picco, è necessario inserire un valore per la soglia di purezza. Di solito il valore di default di 990 produce risultati accettabili.

Se i dati sono stati acquisiti utilizzando le funzioni All spectra o All in peak, i migliori risultati si otterrano consentendo alla ChemStation di calcolare una soglia per ogni spettro basandosi sul rapporto segnale-rumore relativo a quel picco. In alternativa è possibile fissare una soglia per tutte le scansioni del picco, sebbene questa operazione non sia consigliabile. Se si desidera utilizzare una soglia fissa, utilizzare un valore molto più elevato che per gli spettri controllati da picco, es. fra 995 e 998.

#### **3 Valutazione della purezza dei picchi Purezza degli spettri di massa dei picchi**

# <span id="page-85-0"></span>**Purezza degli spettri di massa dei picchi**

In LC/MS, le abbondanze di ioni che caratterizzano un composto raggiungono il massimo ad un particolare tempo di ritenzione, quando la concentrazione di quel composto nel rivelatore a selezione di massa (MSD) è al massimo. A seconda delle condizioni cromatografiche e del tempo del ciclo di scansione, i tempi di ritenzioni di picchi che eluiscono ad intervalli molto limitati possono risultare molto vicini fra loro e composti multipli possono apparire come un picco singolo o come un picco con distorsioni (es. spalle) nel cromatogramma a ioni totali (TIC). Esaminando i tempi di ritenzione ai quali i singoli ioni raggiungono il massimo, è possibile raggruppare serie di ioni che raggiungono la concentrazione massima allo stesso tempo di ritenzione e presumere che questi ioni appartengono tutti allo stesso composto. Se più raggruppamenti di ioni raggiungono il massimo a diversi tempi di ritenzione compresi nello stesso picco cromatografico, si può dire che un picco è impuro e possono essere determinati i singoli raggruppamenti di ioni.

In questo tipo di analisi si presume che:

- **•** I composti di una miscela multicomponente possano essere separati sia dai propri spettri di massa sia dai rispettivi tempi di ritenzione. Ogni componente della miscela abbia uno spettro di massa che lo distingue con valori *m/z* esclusivi oppure che i componenti siano abbastanza ben separati da consentire la determinazione di massimi multipli.
- **•** Il rapporto segnale-rumore sia abbastanza elevato da consentire ai massimi reali di essere identificati senza ambiguità.
- **•** I tempi di ritenzione degli ioni che vengono utilizzati come base per il calcolo dei tempi di ritenzione dei componenti siano precisi e significativi.

Con una sola e rara eccezione, la ionizzazione ad elettrospray (ESI) produce solo ioni molecolari a meno che non venga utilizzata una dissociazione della fonte di ioni indotta da collisione (CID) per produrre frammenti. Ciò significa che se due ioni distinti caricati singolarmente si trovano in una serie di spettri (anche se co-eluiscono), è comunque possibile identificarli e quantificarli. È necessario prestare molta attenzione nel compiere questa operazione dato che addotti di cationi ed anioni possono generare altri ioni  ${\rm [M+H]}^{\ast}$  o  ${\rm [M+H]}$  oltre a quelli previsti. La ionizzazione chimica a pressione atmosferica (APCI) produce anch'essa ioni molecolari ma i frammenti termici sono più frequenti in APCI che usando elettrospray.

Inoltre uno spettro di massa contiene informazioni sugli isotopi che possono essere utilizzate per l'identificazione o per stabilire la purezza.

L'algoritmo di purezza del picco identificherà un picco impuro solo in presenza di differenze di spettri o di tempo. L'interpretazione manuale è in grado di ottenere migliori risultati. A differenza dei dati UV, i dati MS possono essere utilizzati per quantificare i picchi impuri finché i composti hanno ioni diversi. Per stabilire la purezza di solito sono necessari dati di scansione e non dati SIM perché risultino veramente utili.

# <span id="page-86-0"></span>**Calcoli sulla purezza degli spettri di massa**

Un intervallo di TIC che copra l'area integrata del picco viene ricercata utilizzando un gruppo di valori *m/z* selezionati e viene determinata l'abbondanza massima per ogni valore *m/z*. Per ogni massimo rilevato, un tempo di ritenzione interpolato (numero di scansioni) viene calcolato utilizzando un adattamento parabolico. I tempi di ritenzione dei massimi maggiori vengono raggruppati ed in seguito identificati come i componenti presenti in quell'intervallo. Vengono quindi fornite informazioni sul numero dei componenti, sul tempo di ritenzione (numero di scansione) di ognuno e sui valori più elevati *m/z* contenuti nel raggruppamento.

Il gruppo di valori *m/z* selezionato è stato ottenuto esaminando le scansioni al 25%, 50% e 75% dell'intervallo di tempo del picco integrato utilizzando tutti i valoril *m/z* con abbondanza maggiore dell' 1% dell'abbondanza massima della scansione (picco di base). Per ogni valore *m/z* selezionato, l'abbondanza media della prima e dell'ultima scansione nell'intervallo di tempo vengono utilizzate per la correzione del fondo prima di determinare i raggruppamenti.

Ogni valore *m/z* del gruppo viene esaminato in ogni scansione dell'intervallo di tempo e l'abbondanza massima archiviata con le abbondanze di entrambi le parti del massimo. Viene archiviato solo un massimo per ogni valore *m/z*. Ogni massimo archiviato viene verificato controllando che non si presenti durante la prima o l'ultima scansione e che non abbia un'abbondanza zero da nessuno dei due lati.

Dopo aver calcolato un numero di scansioni interpolato per il valore *m/z* e dopo aver effettuato una correzione del fondo, viene prodotta una tavola contenente valori *m/z*, abbondanza e numeri di scansione interpolati, in ordine di numero di scansione.

**Purezza degli spettri di massa dei picchi**

I raggruppamenti vengono determinati esaminando le abbondanze maggiori della lista in ordine crescente di numero di scansione. Una volta registrato un raggruppamento, viene calcolato il numero di scansione medio interpolato dei valori *m/z* presenti nel raggruppamento stesso; se il prossimo punto da considerare dista più di metà scansione dalla media, si inizia un raggruppamento nuovo.

Il numero di raggruppamenti trovati viene riportato come numero di componenti; il numero di scansione medio interpolato è il numero di scansione che viene registrato ed i valori *m/z* con le due abbondanze maggiori del raggruppamento sono registrati come ioni.

Un picco integrato che contiene più di un raggruppamento è considerato impuro.

# <span id="page-87-0"></span>**Visualizzazione della purezza degli spettri di massa**

#### **Finestra Ions per Peak**

La finestra Ions for Peak mostra i due valori *m/z* con le abbondanze maggiori per ogni raggruppamento. I picchi ad un solo componente presentano due ioni che raggiungono il massimo allo stesso tempo di ritenzione; i picchi multicomponente presentano coppie di ioni che raggiungono il massimo allo stesso tempo di ritenzione. Ogni coppia di ioni indica un componente del picco impuro. Per esaminare in modo più dettagliato gli ioni si possono utilizzare le funzioni grafiche della ChemStation Agilent.

## **Finestra MS Peak Purity Results**

La finestra MS Peak Purity Results contiene i risultati relativi alla purezza del picco in forma di tavola. Ogni linea della tavola contiene informazioni per un componente: numero di scansione medio interpolato ed i due ioni più abbondanti.

# **Indice**

#### **A**

acquisizione di spettri, [48](#page-47-0), [83](#page-82-0) assorbanza rapporto, [33](#page-32-0) assorbanza di fondo, [55](#page-54-0)

#### **C**

calcoli di purezza curva di soglia, [78](#page-77-0) calcoli di purezza dei picchi iserimento della curva di soglia, [42](#page-41-0) calcoli sugli spettri, [51](#page-50-0) calcoli sulla purezza curva di soglia, [73](#page-72-1) spettrale di massa, [87](#page-86-0) calcolo del livello di purezza, [39](#page-38-0) curva di somiglianza come soglia, [36](#page-35-0) no similarity curve selected (nessuna curva di similarità scelta), [39](#page-38-1) scelta curva di similarità, [40](#page-39-0) COMPARAZIONE, [26](#page-25-0), [66](#page-65-0) comparazione spettri, [29](#page-28-0), [71](#page-70-0) consigli, [48,](#page-47-1) [83](#page-82-1) contorno linee, [12](#page-11-0) mappa, [12](#page-11-0) Contrassegno di corrispondenza in biblioteca, [22](#page-21-0) Contrassegno di nome del composto, [22](#page-21-1) controllo del segnale, [51](#page-50-1) Correzione del disturbo di fondo, [31,](#page-30-0) [68](#page-67-0) curva di similarità, [45,](#page-44-0) [50](#page-49-0) curva di soglia, [42](#page-41-1), [45](#page-44-1), [73,](#page-72-1) [74,](#page-73-1) [78](#page-77-0), [81](#page-80-1) display, [46,](#page-45-0) [75](#page-74-0) curva di threshold, [52](#page-51-0)

curve di similarità fra spettri, [73](#page-72-2) curve di similarità spettrale, [35](#page-34-0) cuva di similarità calcolo del livello di purezza, [40](#page-39-0)

#### **D**

determiniazione lunghezza d'onda ottimale, [12](#page-11-0) diagramma di isoassorbanza, [12](#page-11-0)

# **F**

fattore di corrispondenza, [26](#page-25-1), [66](#page-65-1) finestra dei segnali relativi al picco, [73](#page-72-3) finestra Peak Signals, [35](#page-34-1) fluorescenza, spettro, [13](#page-12-0) fondo assorbimenti, [25,](#page-24-0) [65](#page-64-1)

## **I**

identificare, [18](#page-17-0) impurezza, [25](#page-24-0), [65](#page-64-1) intervallo lineare, [48](#page-47-2), [83](#page-82-2)

## **L**

linea di base correzione, [31](#page-30-1), [68](#page-67-1) livello di purezza, [51](#page-50-2) lunghezza d'onda ottimizzazione, [12](#page-11-0) lunghezza d'onda ottimale, [12](#page-11-0)

## **M**

multiplo rapporto di assorbanza, [34](#page-33-0)

#### **N**

normalizzazione spettri, [29,](#page-28-0) [71](#page-70-0)

#### **O**

operazioni su spettri comparazione, [29](#page-28-0) normalizzazione, [29](#page-28-0) operazioni sugli spettri comparazione, [71](#page-70-0) normalizzazione, [71](#page-70-0)

#### **P**

peak purity threshold curve, [74](#page-73-1) picchi impuri, [54](#page-53-0) picco impurezza, [25,](#page-24-0) [65](#page-64-1) purezza, [25](#page-24-0), [65](#page-64-1) purezza, [21](#page-20-0) picco, [25](#page-24-0), [65](#page-64-1) purezza dei picchi curva di soglia, [42](#page-41-1), [45,](#page-44-1) [81](#page-80-1) curve di similarità spettrale, [35](#page-34-0) spettrale di massa, [86](#page-85-0) purezza del picco cos'è?, [25,](#page-24-0) [65](#page-64-1) curve di similarità fra spettri, [73](#page-72-2) rumore, [45](#page-44-0) utilizzo di spettri specifici, [37](#page-36-1), [76](#page-75-1) purezza di picchi spettrale di massa, [86](#page-85-0) purezza spettrale di massa, [86](#page-85-0) purezza spettrale di massa dei picchi, [86](#page-85-0)

#### **Indice**

## **R**

rapporto diagramma del segnale, [32](#page-31-0) raziogramma, [33,](#page-32-1) [34](#page-33-0) calcolo del rapporto di assorbanza, [33](#page-32-1) report di ricerca in biblioteca, [15](#page-14-0) purezza dei picchi, [15](#page-14-1) spettri, [15](#page-14-2) Ricerca automatica in biblioteca analisi dei composti per obbiettivi, [19](#page-18-0) purezza dei picchi, [20](#page-19-0) Ricerca automatica in biblioteca di spettri, [18](#page-17-1) introduzione, [3](#page-2-0) ricerca automatica in biblioteca di spettri sguardo d'insieme, [3](#page-2-0) risultati errati, [55](#page-54-1)

### **S**

segnale diagramma di rapporto, [32](#page-31-0) spectral analysis what is?, [10](#page-9-0) spettri derivata, [27](#page-26-0), [68](#page-67-2) logaritmici, [67](#page-66-0) normalizzazione, [29,](#page-28-0) [71](#page-70-0) regolari, [26,](#page-25-2) [67](#page-66-1) spettri in derivata, [27](#page-26-0), [68](#page-67-2) spettri logaritmici, [67](#page-66-0) spettri regolari, [26](#page-25-2), [67](#page-66-1) spettri specifici, [76](#page-75-2) spettro correzione, [31](#page-30-2), [68](#page-67-3) riferimento, [49,](#page-48-0) [84](#page-83-0) spettro all'apice, [37,](#page-36-2) [77](#page-76-0) spettro anteriore, [37](#page-36-3), [76](#page-75-3) spettro di coda, [38,](#page-37-0) [77](#page-76-1) spettro di fluorescenza, [13](#page-12-0) spettro di media, [77](#page-76-2) spettro di riferimento, [49,](#page-48-0) [84](#page-83-0) correzione di base, [31,](#page-30-3) [68](#page-67-4)

spettro medio, [38](#page-37-1)

## **T**

target spectra, [37](#page-36-4) terza dimensione, [10](#page-9-0)

#### **V**

visualizzazione della purezza spettrale di massa, [88](#page-87-0)

## **www.agilent.com**

## **In questo volume**

Questo manuale descrive i concetti che stanno alla base del funzionamento del modulo di valutazione spettri della ChemStation Agilent. Essi completano le informazioni contenute nel manuale *Conoscere la ChemStation Agilent* con concetti specifici relativi a spettri applicabili sulla ChemStation Agilent per sistemi LC 3D e sulla ChemStation Agilent per sistemi CE.

Per una spiegazione dettagliata su come installare e configurare il modulo di valutazione spettri con una ChemStation per sistemi LC 2D, consultare il manuale *Installazione della ChemStation Hp su sistemi LC*.

Agilent Technologies Deutschland GmbH 2003

Printed in Germany 06/03

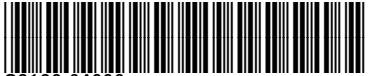

G2180-94006

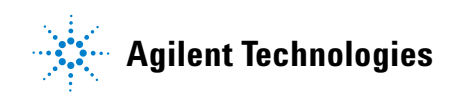